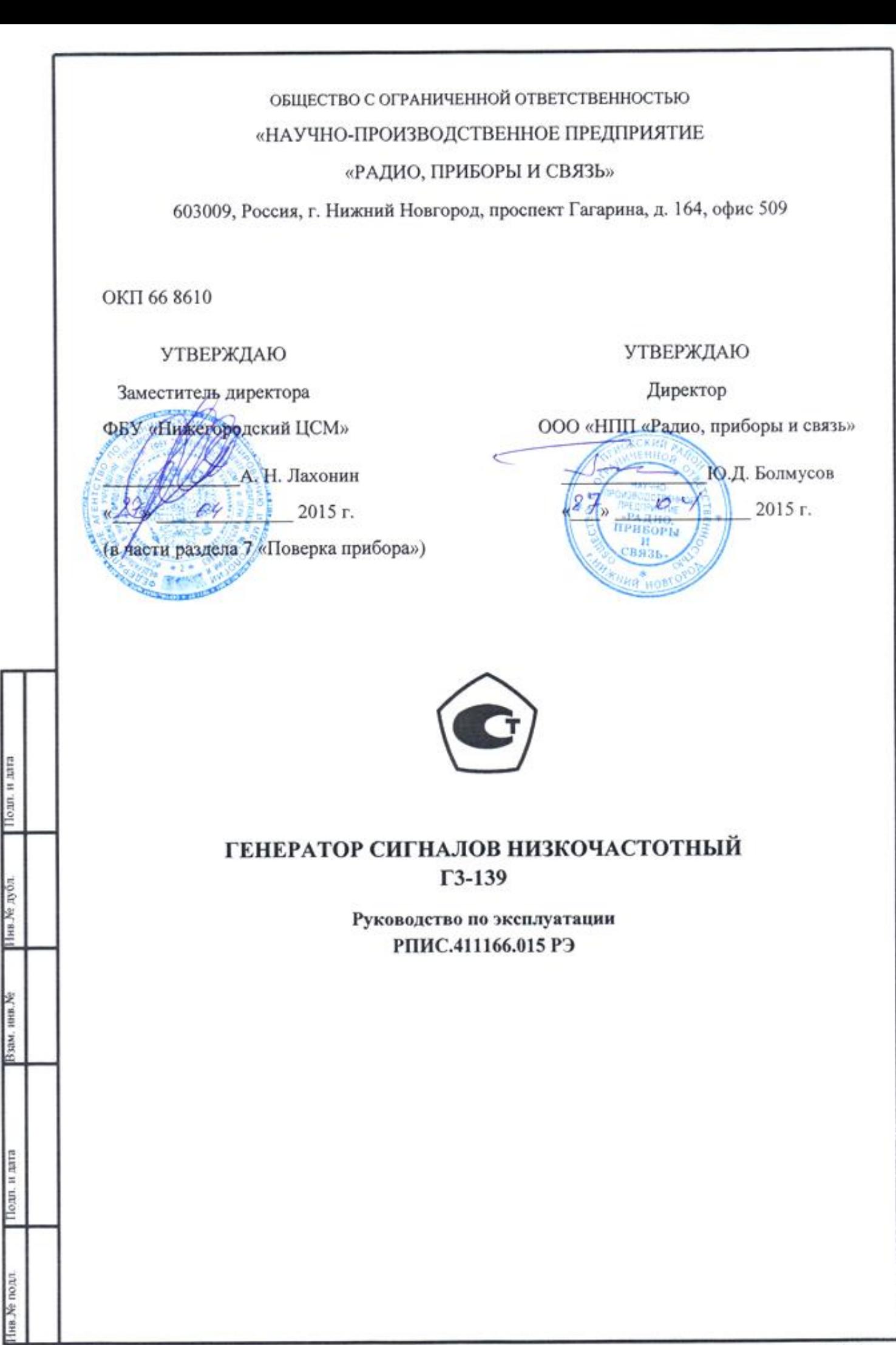

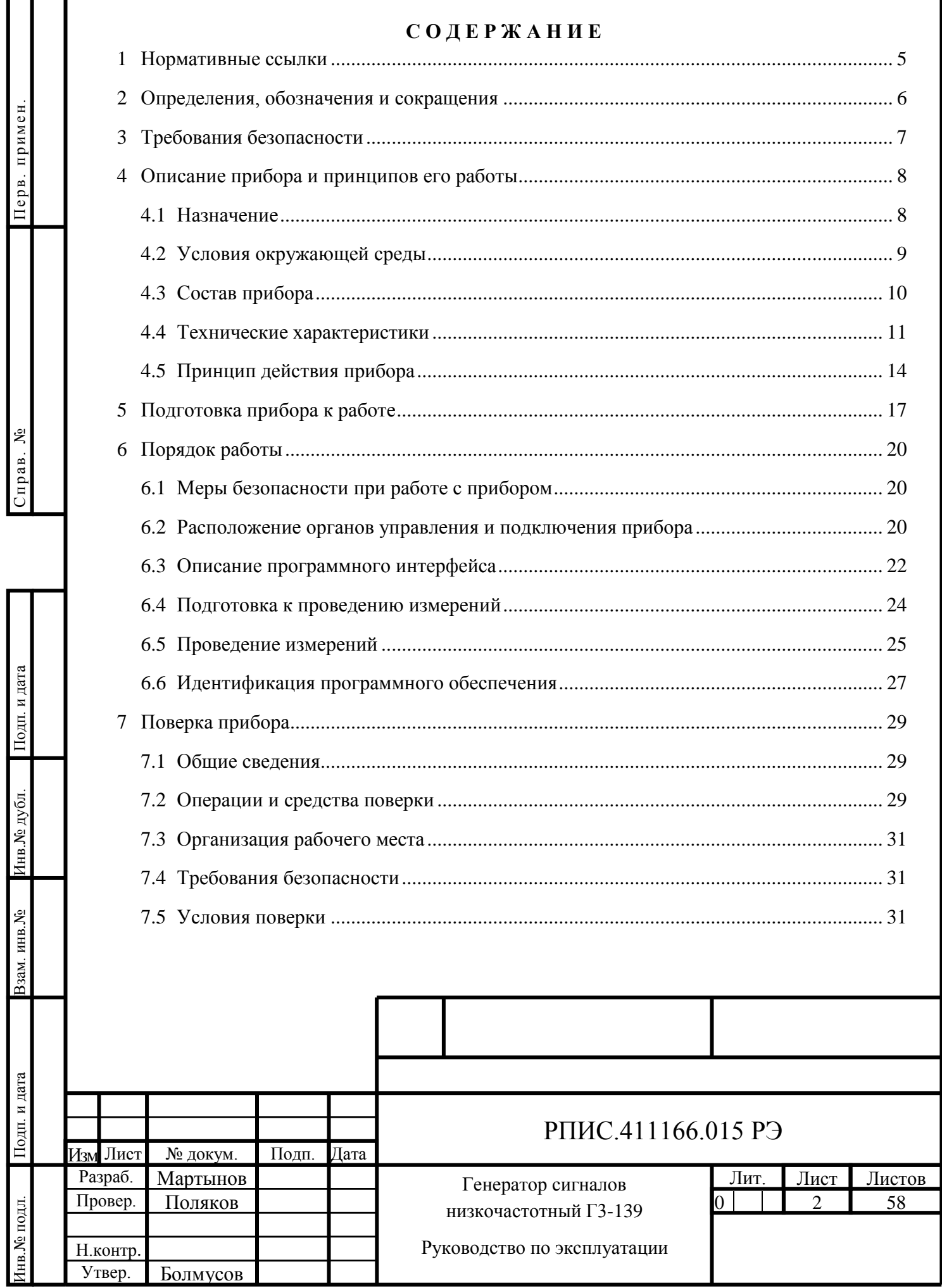

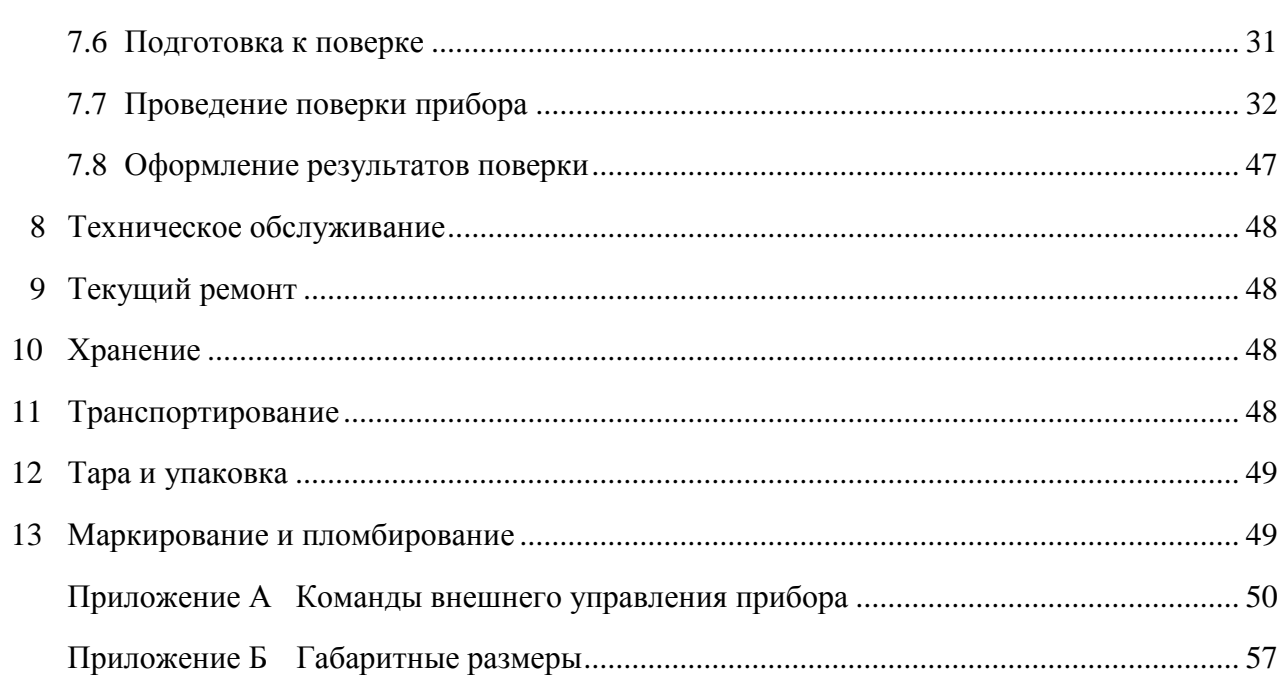

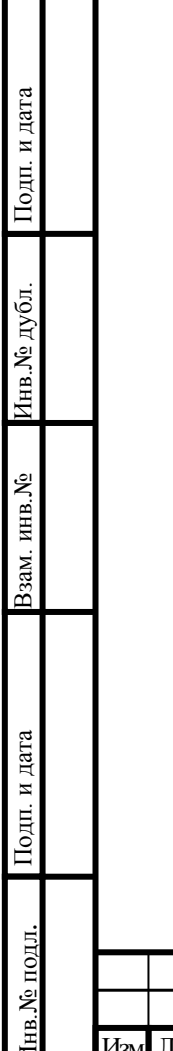

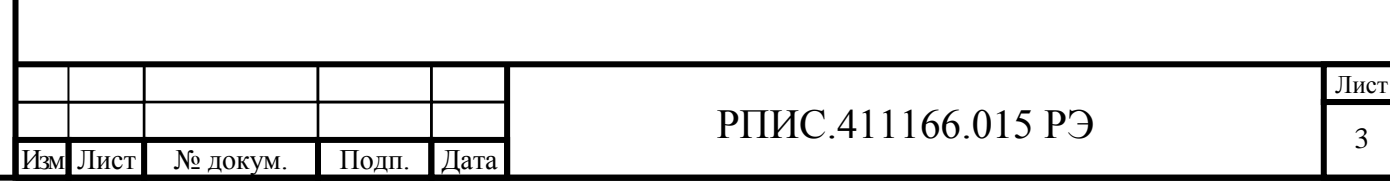

 $\overline{3}$ 

Руководство по эксплуатации (РЭ) предназначено для изучения правил безопасной работы с генератором сигналов низкочастотным Г3-139 при проведении измерений и его поверке.

Состав эксплуатационной документации, поставляемой с генератором сигналов низкочастотным Г3-139:

- руководство по эксплуатации РПИС.411166.015 РЭ;

- формуляр РПИС.411166.015 ФО.

п. и дата

Уровень подготовки обслуживающего персонала – не ниже среднетехнического.

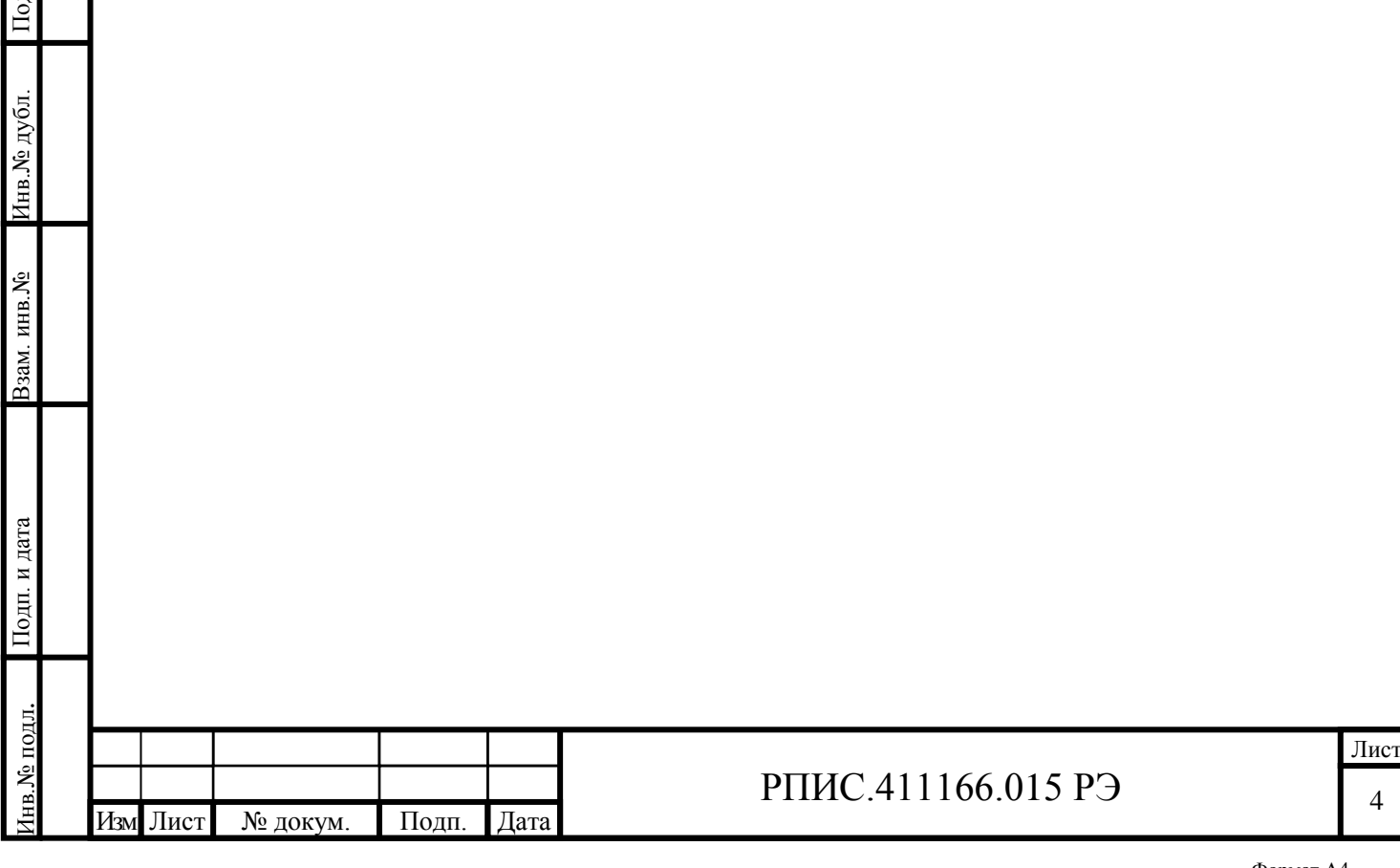

### <span id="page-4-0"></span>**1 Нормативные ссылки**

1.1 В руководстве по эксплуатации использованы ссылки на следующие стандарты:

ГОСТ 13109-97 Электрическая энергия. Совместимость технических средств электромагнитная. Нормы качества электрической энергии в системах электроснабжения общего назначения.

ГОСТ 22261-94 Средства измерения электрических и магнитных величин. Общие технические условия.

ГОСТ Р 51522.1-2011Совместимость технических средств электромагнитная. Электрическое оборудование для измерения, управления и лабораторного применения. Часть 1. Общие требования и методы испытаний.

ГОСТ 12.2.091-2012 Безопасность электрического оборудования для измерения, управления и лабораторного применения. Часть 1. Общие требования.

ПР50.2.006-94 ГСИ. Поверка средств измерения. Организация и порядок проведения.

Примечание – при пользовании настоящим РЭ целесообразно проверить действие ссылочных стандартов и классификаторов в информационной системе общего пользования – на официальном сайте национального органа Российской Федерации по стандартизации в сети Интернет или по ежегодно издаваемому информационному указателю «Национальные стандарты», который опубликован по состоянию на 1 января текущего года, и по соответствующим ежемесячно издаваемым информационным указателям, опубликованным в текущем году. Если ссылочный документ заменен (изменен), то при пользовании настоящим стандартом следует руководствоваться замененным (измененным) документом. Если ссылочный документ отменен без замены, то положение, в котором дана ссылка на него, применяется в части, не затрагивающей эту ссылку.

5

Инв. № дубл. Подп. и дата Взам. инв.№ Инв.№ дубл. Взам. инв. № Подп. и дата нв. № подл. Инв.№ подл.

Подп. и дата

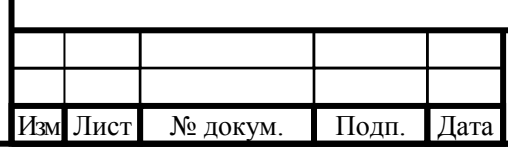

## РПИС.411166.015 РЭ

## <span id="page-5-0"></span>**2 Определения, обозначения и сокращения**

- 2.1 В руководстве по эксплуатации применяют следующие сокращения:
- DDS прямой цифровой синтез;
- АИС автоматизированная измерительная система;
- АТТ аттенюатор;
- АЦП аналогово-цифровой преобразователь;
- ДД декадный делитель напряжения;
- ДМШ делитель мелкого шага;
- ЗИП запасные части, инструменты, принадлежности;
- КС контрольная сумма;
- МК микроконтроллер;
- ОГ опорный генератор;
- ОКР опытно-конструкторская работа;
- УН усилитель напряжения;
- УИ усилитель-интегратор;

Подп. и дата Взам. инв.№ Инв.№ дубл.

Подп. и дата

Взам. инв. №

Подп. и дата

Инв.№ дубл.

ЦАП – цифро-аналоговый преобразователь.

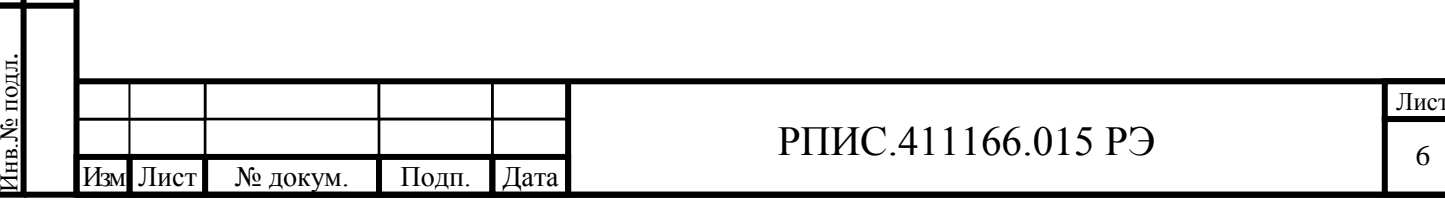

6

## <span id="page-6-0"></span>**3 Требования безопасности**

3.1 По требованию безопасности прибор соответствует нормам ГОСТ 12.2.091, степень загрязнения 2, категория измерений 1.

Подсоединение прибора к питающей сети должно осуществляться шнуром соединительным из комплекта ЗИП прибора, обеспечивающим автоматическое соединение корпуса прибора с шиной защитного заземления питающей сети.

3.2 Перед началом работы с прибором необходимо изучить руководство по эксплуатации.

3.3 При использовании прибора совместно с другими приборами необходимо заземлить все приборы. Следует проверить надежность защитного заземления. Заземление производить раньше других присоединений, отсоединение заземления – после всех отсоединений.

3.4 При работе с открытыми крышками прибора (при ремонте) нельзя допускать соприкосновения с токонесущими элементами, так как в приборе имеется переменное напряжение 220 В.

Под напряжением 220 В относительно корпуса находятся следующие элементы: контакты сетевой вилки, сетевого фильтра, сетевого выключателя, клеммы блока питания.

Ремонтировать прибор могут лица, имеющие допуск к работе с напряжением до 1000 В. Доступ к элементам прибора разрешается только при отключенном шнуре питания.

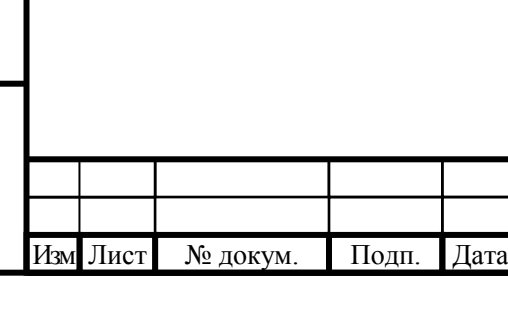

Подп. и дата Взам. инв.№ Инв.№ дубл.

Взам. инв. №

Подп. и дата

Инв. № дубл.

Инв.№ подл.

в. № подл.

Подп. и дата

# РПИС.411166.015 РЭ

## <span id="page-7-0"></span>**4 Описание прибора и принципов его работы**

#### <span id="page-7-1"></span>4.1 Назначение

Подп. и дата Взам. инв.№ Инв.№ дубл.

Взам. инв. №

Подп. и дата

Инв.№ дубл.

Инв.№ подл.

нв. № подл.

Подп. и дата

4.1.1 Генератор сигналов низкочастотный Г3-139 РПИС.411166.015 (далее по тексту Генератор Г3-139) предназначен для:

- настройки, регулировки и измерения характеристик радио аппаратуры различного назначения в широких диапазонах частот и напряжений;

- настройки и испытаний характеристик нестабильности узлов, приборов и систем.

Прибор может быть использован для создания измерительных комплексов, а также для разработки, регулировки различных радиотехнических устройств в условиях лабораторий, цехов, ремонтных и поверочных органов.

Генератор сигналов низкочастотный Г3-139 соответствует требованиям ГОСТ 22261.

По условиям эксплуатации генератор сигналов низкочастотный Г3-139 относится к группе 3 ГОСТ 22261 с пределом рабочих температур окружающей среды от плюс 5 до плюс 40 °С.

Внешний вид генератора сигналов низкочастотного Г3-139 показан на рисунке 4.1.

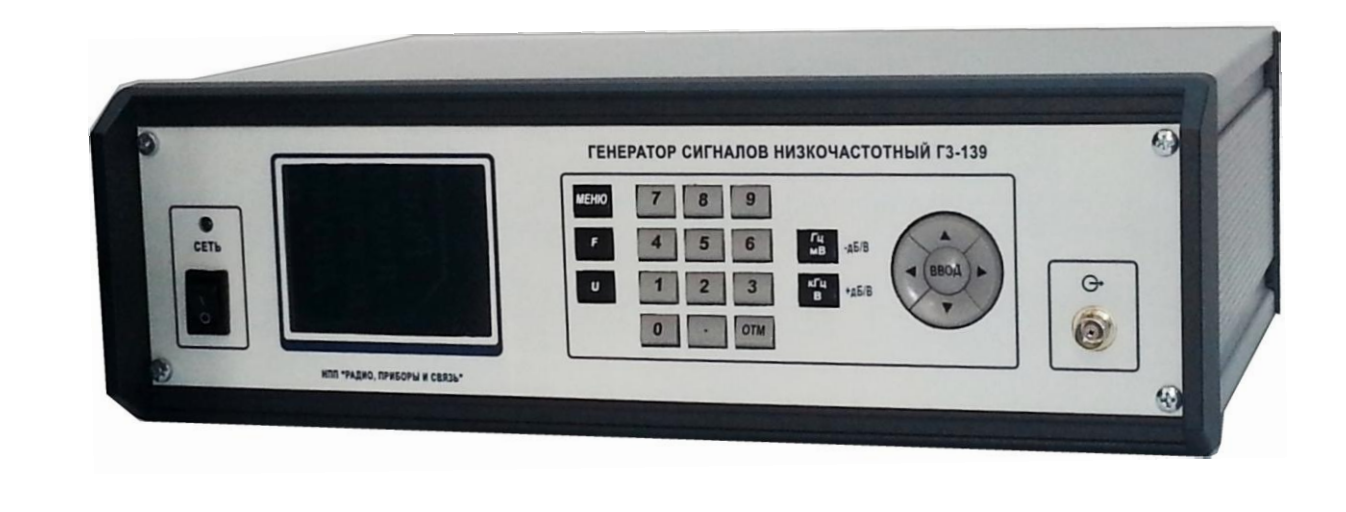

Рисунок 4.1 – Внешний вид генератора сигналов низкочастотного Г3-139

4.1.2 Сведения о сертификации прибора

Свидетельство об утверждении типа средства измерений № действительно .

Номер в Государственном реестре средств измерений №

4.1.3 Основные области применения:

- регламентные работы по ремонту, контролю, поверке радио электронной аппаратуры, радиоизмерительных приборов и радиотехнических средств в лабораторных условиях;

- приемо-сдаточные испытания при выпуске радиоаппаратуры в цеховых условиях;

- использование в НИР и ОКР при создании образцов новой техники в лабораторных условиях.

Генератор сигналов низкочастотный Г3-139 может использоваться в режиме ручного управления с передней панели прибора, с виртуальной панели внешнего компьютера и в автоматизированных измерительных системах (АИС) по интерфейсу RS-232.

4.1.4 Нормальные и рабочие условия применения

4.1.4.1 Нормальные условия применения:

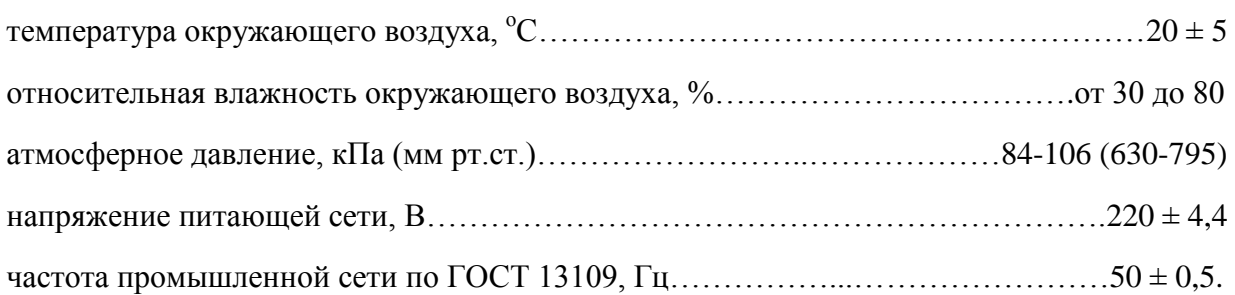

4.1.4.2 Рабочие условия применения:

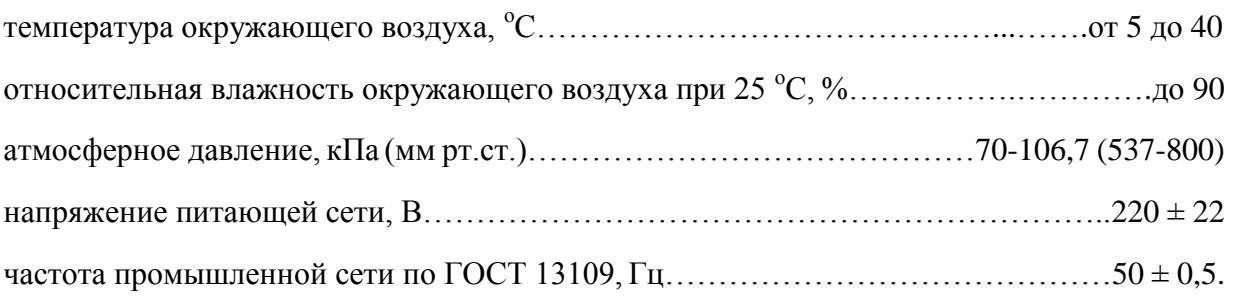

<span id="page-8-0"></span>4.2 Условия окружающей среды

Подп. и дата Взам. инв.№ Инв.№ дубл.

Взам. инв. №

Подп. и дата

Подп. и дата

Инв. № дубл.

4.2.1 По устойчивости и прочности к воздействию механических факторов прибор соответствует требованиям, установленным для приборов группы 3 ГОСТ 22261.

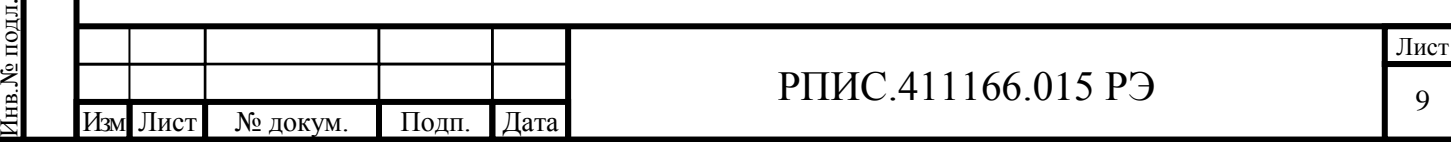

4.2.2 По устойчивости и прочности к воздействию климатических факторов прибор соответствует требованиям, установленным для приборов группы 3 ГОСТ 22261 с пределом рабочих температур окружающей среды от плюс 5 до плюс 40 °С и пределами температур окружающей среды при транспортировании от минус 25 до плюс 55 °С.

4.2.3 По требованиям электромагнитной совместимости прибор соответствует классу Б ГОСТ Р 51522.1.

<span id="page-9-0"></span>4.3 Состав прибора

Подп. и дата Взам. инв.№ Инв.№ дубл.

Взам. инв. №

Подп. и дата

Инв. № дубл.

Инв.№ подл.

нв. № подл.

Подп. и дата

Изм Лист № докум. Подп. Дата

4.3.1 Состав комплекта прибора приведен в таблице 4.1.

Запасное имущество прибора показано на рисунке 4.2.

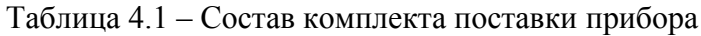

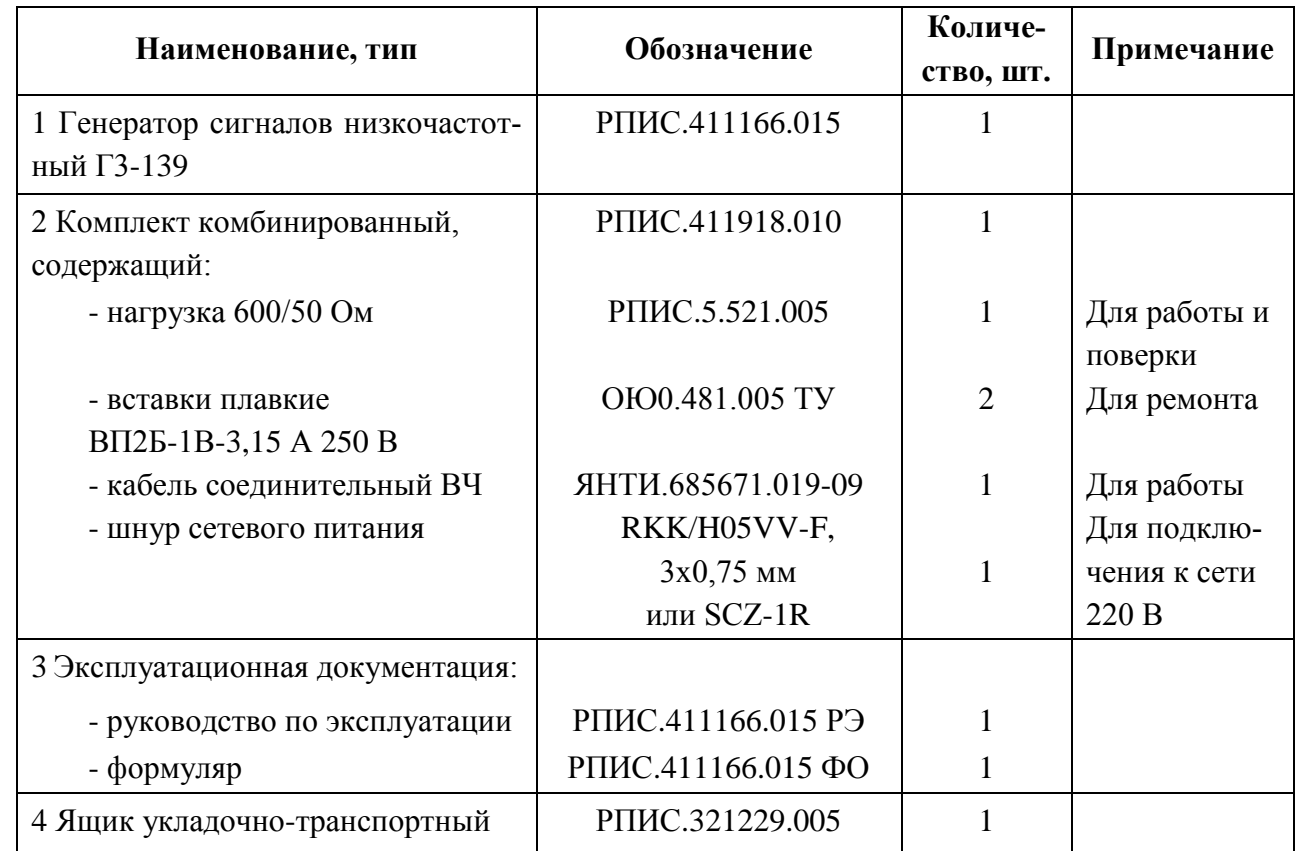

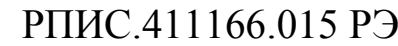

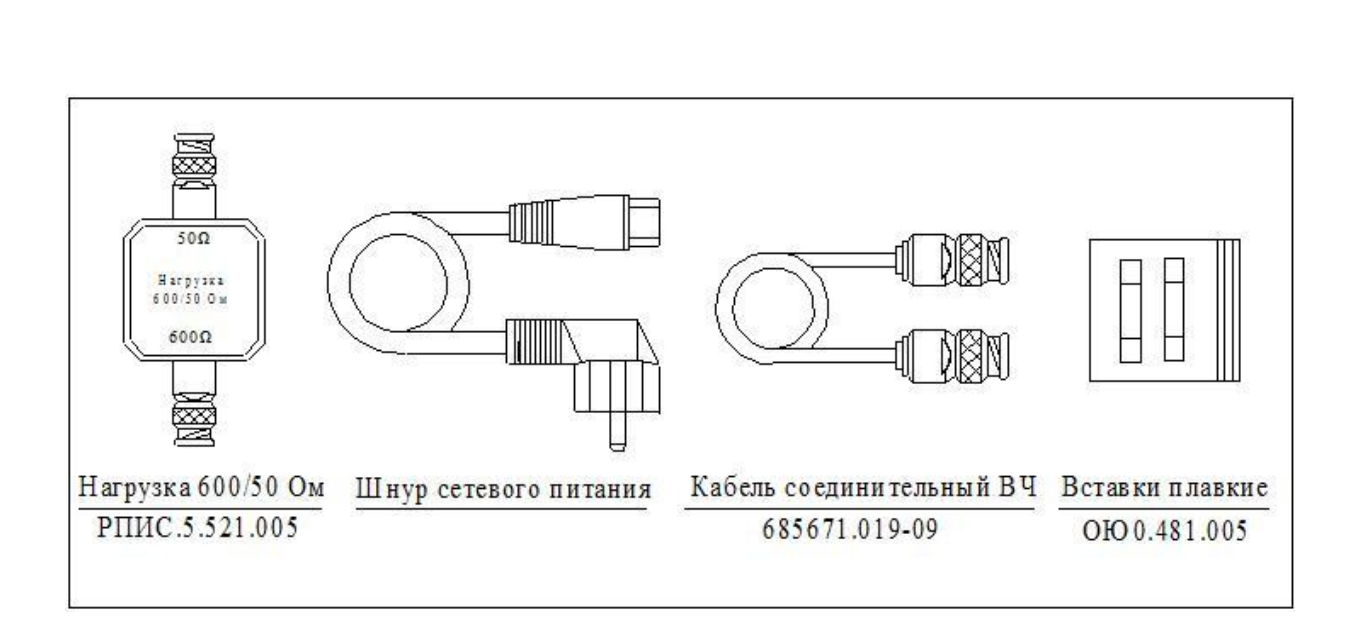

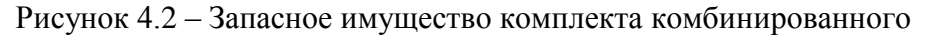

- <span id="page-10-0"></span>4.4 Технические характеристики
- 4.4.1 Диапазон частот выходного сигнала от 10 Гц до 1000 кГц.
- 4.4.2 Дискретность установки частоты:
	- $-0.1$  Гц в поддиапазоне от 10 Гц до 10 кГц,
	- 1 Гц в поддиапазоне от 10 кГц до 100 кГц,
	- 10 Гц в поддиапазоне от 100 кГц до 1000 кГц.

4.4.3 Пределы допускаемой погрешности установки частоты ±(5 $\cdot 10^{-6}$ f + 0,01 Гц).

4.4.4 Диапазон установки выходного напряжения:

- от 10 В до 10 мкВ на нагрузке 600 Ом;
- от 5 В до 10 мкВ на нагрузке 50 Ом.

В генераторе обеспечивается установка выходного напряжения в вольтах, милливольтах и децибелах относительно 1 В (дБВ).

4.4.5 Дискретность регулирования выходного напряжения:

- 0,0001 В в пределах от 1 до 10 В,

Подп. и дата Взам. инв.№ Инв.№ дубл.

Взам. инв. №

Подп. и дата

Инв. № дубл.

Инв.№ подл.

нв.№ подл.

Подп. и дата

- 0,01 мВ в пределах от 100 до 1000 мВ,
- 0,001 мВ в пределах от 10 до 100 мВ,
- 0,0001 мВ в пределах от 1 до 10 мВ,
- 0,01 мкВ в пределах от 10 до 1000 мкВ.

4.4.6 Пределы допускаемой погрешности установки опорного уровня 1 В выходного напряжения на частоте 1 кГц при сопротивлениях нагрузки более 10 кОм (холостой ход),  $(600 \pm 6)$  Ом и  $(50 \pm 0.5)$  Ом в нормальных условиях эксплуатации  $\pm 0.005$  дБ.

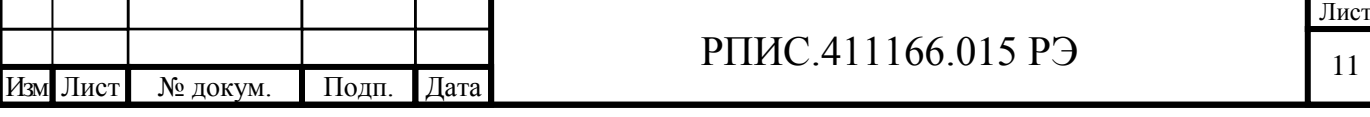

4.4.7 Неравномерность опорного уровня 1 В выходного напряжения относительно частоты 1 кГц в диапазоне частот:

 $\pm$ 0,005 дБ в диапазоне частот от 100 Гц до 200 кГц;

 $\pm 0.01$  дБ в диапазоне частот от 10 Гц до 100 Гц и от 200 кГц до 500 кГц;

 $- \pm 0.02$  дБ в диапазоне частот свыше 500 кГц до 1000 кГц.

4.4.8 Пределы допускаемой погрешности установки (в децибелах) выходного напряжения относительно опорного уровня 1 В на нагрузках более 10 кОм,  $(600 \pm 6)$ Ом и  $(50 \pm 0.5)$ Ом не превышает значений, указанных в таблице 4.2.

Таблица 4.2

Подп. и дата Взам. инв.№ Инв.№ дубл.

Взам. инв. №

Іодп. и дата

Подп. и дата

Инв. № дубл.

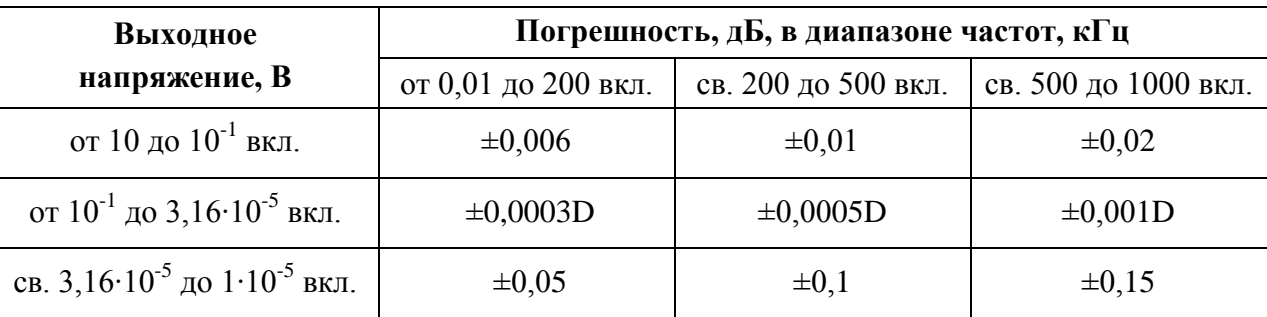

где D = 201 $g \frac{1}{U_y}$ ; U<sub>y</sub> – установленное в генераторе напряжение в вольтах. 1

4.4.9 Нестабильность выходного напряжения за любые 3 часа работы после времени самопрогрева 1 час  $\pm$  0,003 дБ.

4.4.10 Коэффициент гармоник выходного напряжения не более:

- 0,02 % в диапазоне частот от 50 Гц до 200 кГц;

- 0,05 % в диапазонах частот от 20 Гц до 50 Гц и свыше 200 кГц до 500 кГц;

- 0,1 % в диапазонах частот от 10 Гц до 20 Гц и свыше 500 кГц до 1000 кГц.

4.4.11 Выходное сопротивление генератора в диапазоне напряжений 10 В – 10 мВ не превышает 0,06 Ом и в диапазоне напряжений менее 10 мВ не превышает 1,5 Ом.

4.4.12 Пределы допускаемой дополнительной погрешности установки опорного уровня выходного напряжения от изменения температуры окружающей среды воздуха на каждые 10 °С в интервале рабочих температур  $\pm$  0,003 дБ.

4.4.13 Генератор обеспечивает свои технические характеристики в пределах норм, за исключением п. 4.4.4.9, по истечении времени установления рабочего режима равного 15 мин.

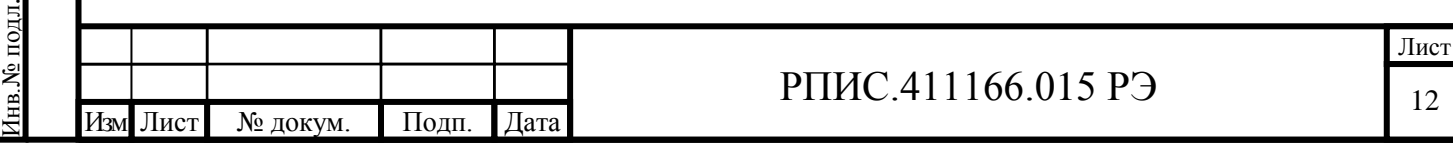

4.4.14 Генератор допускает непрерывную работу в рабочих условиях применения в течение времени не менее 8 часов при сохранении своих технических характеристик.

4.4.15 Генератор обеспечивает свои технические характеристики в пределах норм при питании ее от сети переменного тока напряжением (220  $\pm$  22) В, частотой (50  $\pm$  0,5) Гц и содержанием гармоник не более 5 %.

4.4.16 Мощность, потребляемая генератором от сети питания при номинальном напряжении, не более 30 В $\cdot$ А.

4.4.17 Генератор обеспечивает интерфейсные функции при работе в автоматизированных измерительных системах по интерфейсу RS-232.

4.4.18 Средняя наработка на отказ генератора Т<sub>0</sub> не менее 15000 часов. Гаммапроцентный ресурс генератора не менее 15000 часов при доверительной вероятности, равной 90 %. Гамма-процентный срок службы генератора не менее 15 лет при доверительной вероятности, равной 90 %.

4.4.19 Габаритные размеры генератора не более 375 **×** 270 **×** 115 мм.

<span id="page-12-0"></span>4.4.20 Масса генератора не более 3,5 кг. Масса генератора с укладочно-транспортным ящиком и ЗИП не более 15 кг.

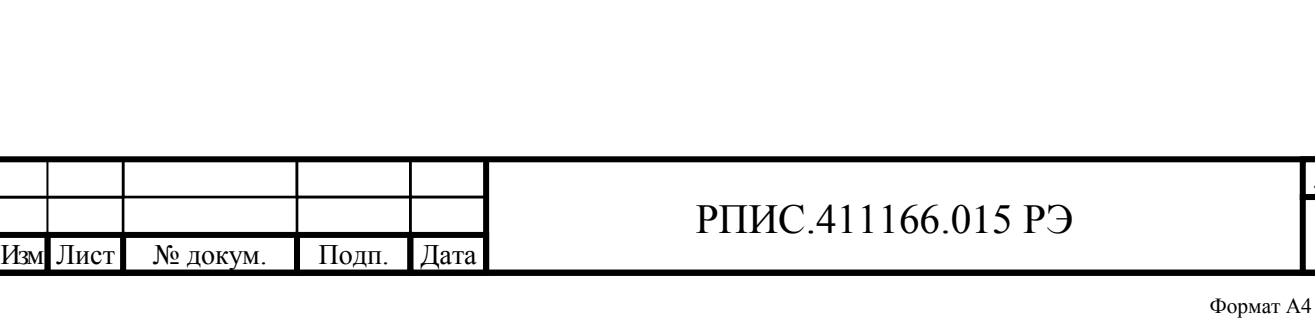

Подп. и дата Взам. инв.№ Инв.№ дубл.

Взам. инв. №

Подп. и дата

Инв.<br>№ дубл.

Инв.№ подл.

нв. № подл.

Подп. и дата

#### 4.5 Принцип действия прибора

4.5.1 Структурная схема генератора сигналов низкочастотного Г3-139 приведена на рисунке 4.3.

Генератор Г3-139 построен на основе высокоинтегрированной микросхемы синтезатора частоты с прямым цифровым синтезом (DDS). Сигнал опорной частоты синтезатора формируется термокомпенсированным кварцевым генератором 10 МГц (Кв. ген. 10 МГц). Во внутренней структуре DDS синтезатора имеется умножитель частоты с кратностью умножения до 20. Поэтому фактически синтез осуществляется от опорной частоты 200 МГц. Синусоидальный сигнал с малым коэффициентом гармоник формируется в синтезаторе с помощью 14-ти разрядного цифро-аналогового преобразователя (ЦАП). На выходе синтезатора включен широкополосный усилитель напряжения (УН1), который усиливает выходной сигнал синтезатора до уровня 3-х вольт.

4.5.2 Синтезатор частоты охвачен контуром стабилизации и плавной регулировки амплитуды выходного напряжения. Сигнал с выхода УН1, продетектированный широкополосным термокомпенсированным детектором (Детектор), подается на один из входов дифференциального усилителя интегратора (УИ). На второй вход УИ подается сигнал (постоянное напряжение с возможностью точной регулировки) с ЦАП2. Проинтегрированный разностный сигнал с выхода УИ подается в качестве опорного напряжения встроенного ЦАПа DDS синтезатора. Таким образом стабилизируется напряжение на выходе УН1.

4.5.3 Для формирования напряжения в пределах от 10 В до 10 мкВ на выходе генератора используется набор управляемых аттенюаторов различного вида и выходной усилитель напряжения (УН2). В набор аттенюаторов входят три декадных делителя напряжения (ДД1, ДД2 и ДД3) с ослаблением (0 – 20 дБ) каждый, выходной аттенюатор (АТТ 40 дБ) с ослаб лением (0 – 40)дБ и делитель мелкого шага (ДМШ).

Декадные делители выполнены на точных и стабильных резисторах с электронной коммутацией, развязанных по входу и выходу усилителями с единичным усилителем.

Выходной аттенюатор 40 дБ выполнен на низкоомных резисторах (99 Ом и 1 Ом). Он включается при уровнях сигнала менее 10 мВ и, кроме ослабления сигнала, уменьшает шумы выходного усилителя.

Делитель мелкого шага реализован по схеме 7-ми разрядного R-2R множительного ЦАПа на точных резисторах и реле. Он обеспечивает точную установку выходного напряжения в пределах декады с дискретностью от 1 до 10 %. Меньшая дискретность установки выходного напряжения обеспечивается 12-ти разрядным ЦАП2.

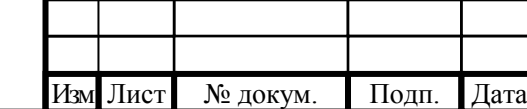

Подп. и дата Взам. инв.№ Инв.№ дубл.

Взам. инв. №

Подп. и дата

Инв. № дубл.

Инв.№ подл.

нв. № подл.

Подп. и дата

## РПИС.411166.015 РЭ

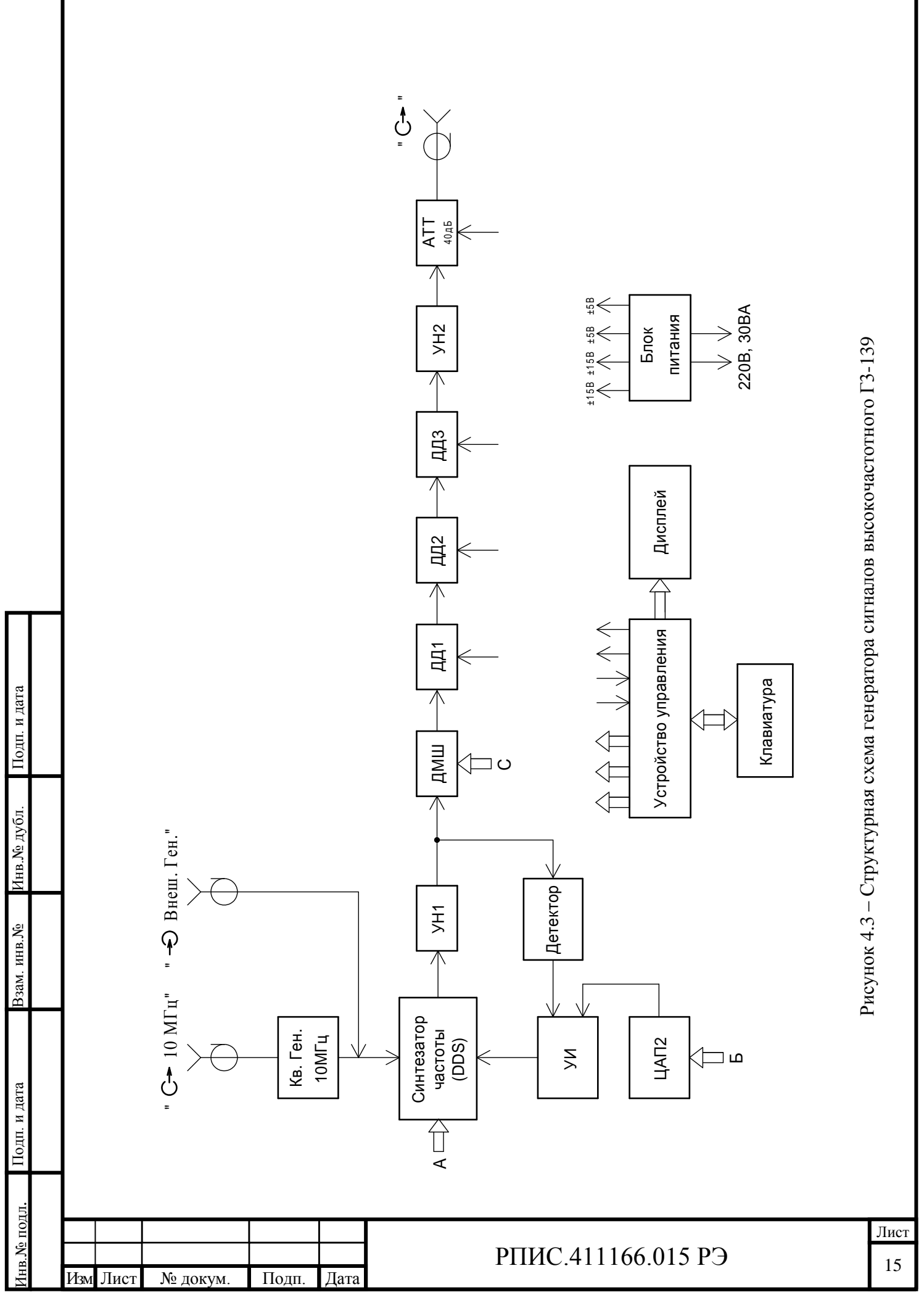

4.5.4 В генераторе предусмотрен и реализован комплекс программных коррекций погрешностей. Программно корректируются:

- неравномерность опорного уровня в диапазоне частот;

- погрешности ослабления декадных делителей в диапазоне частот;

- погрешность выходного аттенюатора 40 дБ в диапазоне частот и при работе на разные нагрузки (холостой ход, 600 Ом и 50 Ом);

- погрешность установки выходного напряжения при подключении нагрузок 600 Ом и 50 Ом;

- дифференциальная погрешность ДМШ в диапазоне частот выше 200 кГц и в диапазоне ослаблений.

Коррекция выходного напряжения в соответствии с программой осуществляется с помощью ЦАП2.

На плате синтезатора частоты установлен датчик температуры, связанный цифровым каналом  $I^2C$  с устройством управления (УУ). С помощью датчика температуры программно корректируется уровень выходного напряжения в процессе самопрогрева прибора и при работе в диапазоне температур окружающей среды от 5 °С до 40 °С. Коррекция осуществляется по таймеру один раз в минуту, если температура изменилась более чем на один градус Цельсия.

4.5.5 Задачи управления узлами, входящими в прибор, измерения постоянных напряжений, хранение постоянных и перепрограммируемых данных, а также калибровочных коэффициентов конкретного экземпляра прибора, связь по интерфейсу RS-232 с внешним компьютером решает УУ. Устройство управления реализовано на контроллере NXP с использованием программной платформы NET Micro Framework.

4.5.6 Клавиатура обеспечивает управление прибором и позволяет устанавливать частоту, напряжение, режимы работы по меню, проводить настройку, калибровку прибора. Для ввода данных на плате клавиатуры расположено наборное поле кнопок. Опрос клавиатуры осуществляется специализированной микросхемой контроллера, передающей информацию по интерфейсу  $I^2C$  устройству управления.

4.5.7 Сигнал опорной частоты кварцевого генератора 10 МГц выводится на разъем задней панели прибора. Генератор имеет возможность работы от внешнего генератора 10 МГц в режиме синхронизации с другими приборами.

4.5.8 Блок питания выполнен по бестрансформаторной схеме и содержит четыре гальванически независимых стабилизированных источника постоянного напряжения: плюс 15 В; минус 15 В; плюс 5 В; минус 5 В.

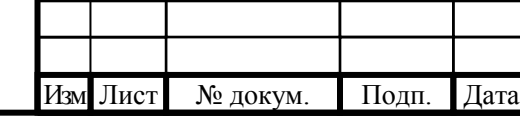

Подп. и дата Взам. инв.№ Инв.№ дубл.

Взам. инв. №

Подп. и дата

Инв.№ дубл.

Инв.№ подл.

№ подл.

Подп. и дата

## РПИС.411166.015 РЭ

## <span id="page-16-0"></span>**5 Подготовка прибора к работе**

5.1 Эксплуатационные ограничения

Параметры питающей сети должны соответствовать п. 4.4.15.

5.2 Распаковывание и повторное упаковывание

5.2.1 Для обеспечения сохранности прибора при транспортировании используют транспортный ящик и заполнение из гофрированного картона.

5.2.2 Распаковывание прибора после транспортирования проводят в следующей последовательности:

- вскрыть крышку транспортного ящика;

- вынуть товаросопроводительную и эксплуатационную документацию;

- вынуть из транспортного ящика пакет с комплектом ЗИП;

- вынуть из упаковки прибор.

5.2.3 Повторное упаковывание прибора производится в следующей последовательности:

- прибор поместить в полиэтиленовый чехол, чехол герметизировать (заварить, заклеить липкой лентой);

- поместить прибор в транспортный ящик;

- в зазоры между боковыми частями прибора и стенками ящика установить вставки из гофрированного картона;

- эксплуатационную документацию обернуть бумагой и уложить на прибор;

- товаросопроводительную документацию в пакете уложить на прибор;

- закрыть ящик и опломбировать на двух торцевых стенках.

5.3 Порядок ввода в эксплуатацию прибора

Подп. и дата Взам. инв.№ Инв.№ дубл.

Подп. и дата

нв. № подл.

Взам. инв. №

Подп. и дата

Инв. № дубл.

5.3.1 Распаковав прибор, произведите внешний осмотр и убедитесь в отсутствии внешних повреждений. Проверьте комплектность прибора.

5.3.2 Генератор сигналов Г3-139 является высокоточным прибором, требующим особо аккуратного обращения и ухода в процессе эксплуатации. Перед началом работы с прибором следует внимательно изучить руководство по эксплуатации (РЭ), ознакомиться с расположением и назначением органов управления и контроля на передней и задней панелях прибора.

5.3.3 Рабочее место, где устанавливается прибор, не должно подвергаться вибрации и сотрясениям. Вблизи прибора не должно быть источников электромагнитных полей и помех.

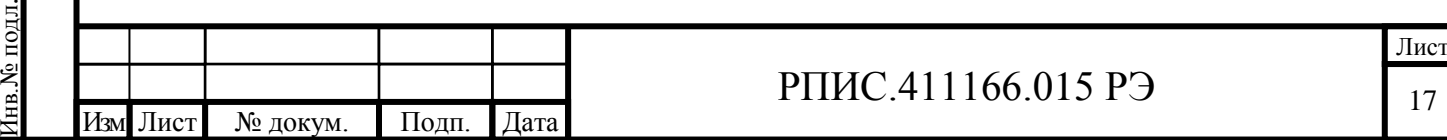

5.3.4 Рабочее положение прибора – горизонтальное.

5.3.5 Рабочее место должно обеспечивать удобство работы с прибором и легкий доступ к шнуру питания, условия естественной вентиляции прибора. Во избежание перегрева прибора не допускается закрывать вентиляционные отверстия посторонними предметами и ставить на включенный прибор другие работающие приборы.

5.3.6 Тумблер включения сети прибора должен находиться в нижнем положении. Подсоединять шнур питания прибора к сети, тем самым одновременно обеспечив подключение защитного заземления.

5.3.7 Вставки плавкие сети питающего напряжения расположены в соединителе для подключения шнура питания.

5.4 Подготовка к проведению измерений

5.4.1 Разместите прибор на рабочем месте, обеспечив удобство работы и условия естественной вентиляции. При эксплуатации вентиляционные отверстия на корпусе прибора не должны закрываться посторонними предметами.

5.4.2 При необходимости работы прибора в составе измерительной системы подключите розетку «RS-232» прибора к розетке интерфейса RS-232 сервера измерительной системы. Для этого порт RS-232 генератора должен быть подключен интерфейсным кабелем стандарта RS-232 DB-9M/DB-9F к последовательному порту компьютера. Если порт RS-232 на компьютере отсутствует, то следует воспользоваться преобразователем интерфейсов USB/RS-232 (например UPort 1110 1-портовый преобразователь USB в RS-232 фирмы «Moxa»). Длина соединительного кабеля не должна превышать 3 м.

Внимание!!! Подключение кабеля необходимо делать при выключенном генераторе и компьютере. Подключение при включенных генераторе и компьютере не допустимо – можно сжечь порт компьютера или генератора.

5.4.3 Сделайте отметку в формуляре о начале эксплуатации.

5.4.4 Тумблер «СЕТЬ» прибора должен находиться в нижнем положении. Подключите шнур питания прибора к сети.

По требованию безопасности прибор соответствует нормам ГОСТ 12.2.091, степень загрязнения 2, категория измерения 1.

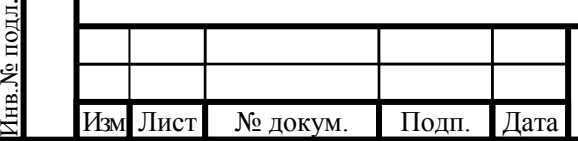

Подп. и дата Взам. инв.№ Инв.№ дубл.

Подп. и дата

Взам. инв. №

Подп. и дата

Инв. № дубл.

## РПИС.411166.015 РЭ

Подключение прибора к сети питания должно осуществляться шнуром соединительным из комплекта ЗИП прибора, конструктивно обеспечивающим соединение прибора с шиной защитного заземления питающей сети.

Любой разрыв проводника защитного заземления внутри или вне прибора или отсоединение защитного заземления могут сделать прибор опасной для эксплуатации.

ЗАПРЕЩАЕТСЯ ЛЮБОЕ ОТСОЕДИНЕНИЕ ЗАЩИТНОГО ЗАЗЕМЛЕНИЯ!

Следует проверить надежность защитного заземления.

Подп. и дата

Инв.№ дубл.

Взам. инв. №

<span id="page-18-0"></span>При использовании прибора с другими приборами необходимо заземлить все приборы. Заземление производить раньше других присоединений, отсоединение заземления – после всех отсоединений.

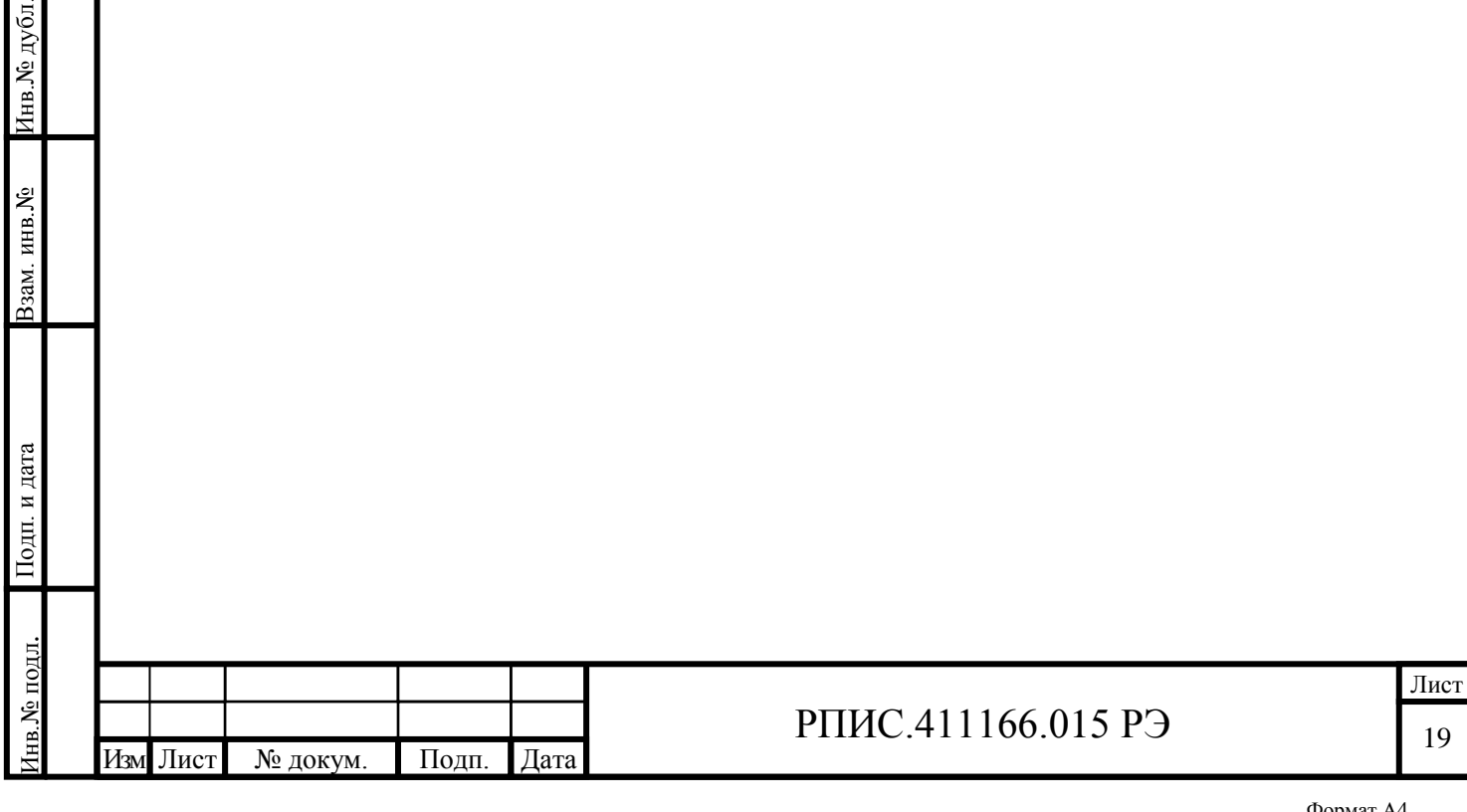

## **6 Порядок работы**

Подп. и дата Взам. инв.№ Инв.№ дубл.

Взам. инв. №

Подп. и дата

Инв.№ дубл.

Инв.№ подл.

нв. № подл.

Подп. и дата

#### <span id="page-19-0"></span>6.1 Меры безопасности при работе с прибором

6.1.1 Перед началом работы внимательно изучите руководство по эксплуатации (РЭ), а также ознакомьтесь с расположением и назначением органов управления и контроля на передней и задней панелях прибора.

6.1.2 Настоящее руководство по эксплуатации содержит информацию и предупреждения, которыми потребитель должен руководствоваться для обеспечения надежной работы прибора и сохранения его в исправном состоянии.

Внутри прибора имеется напряжение 230 В. Под потенциалом 230 В относительно корпуса находятся: контакты сетевой вилки, сетевого выключателя, сетевого фильтра и клеммы блока питания.

ЗАПРЕЩАЕТСЯ В ЦЕЛЯХ ПРЕДУПРЕЖДЕНИЯ ЭЛЕКТРОТРАВМ РАБОТАТЬ ПРИ СНЯТЫХ КРЫШКАХ ПРИБОРА.

После окончания работы с прибором тумблер «СЕТЬ» прибора должен быть установлен в нижнее положение, шнур питания отключен от питающей сети.

<span id="page-19-1"></span>6.2 Расположение органов управления и подключения прибора

6.2.1 Органы управления и подключения прибора расположены на передней (рисунок 6.1) и задней (рисунок 6.2) панелях прибора.

Назначение органов управления и подключения приведено в таблице 6.1.

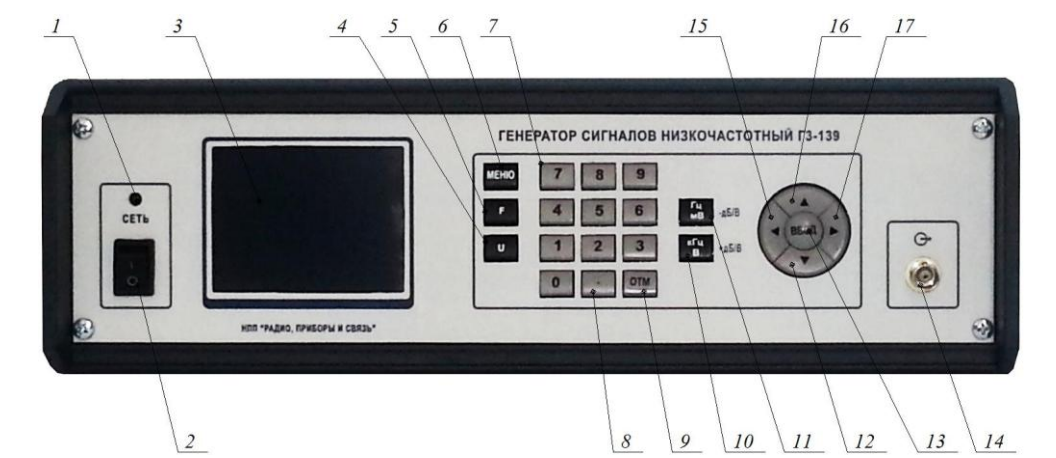

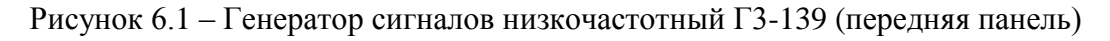

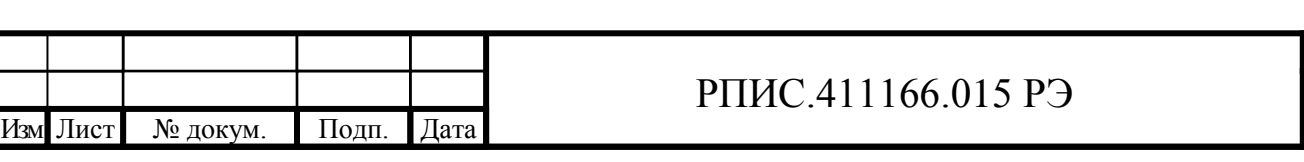

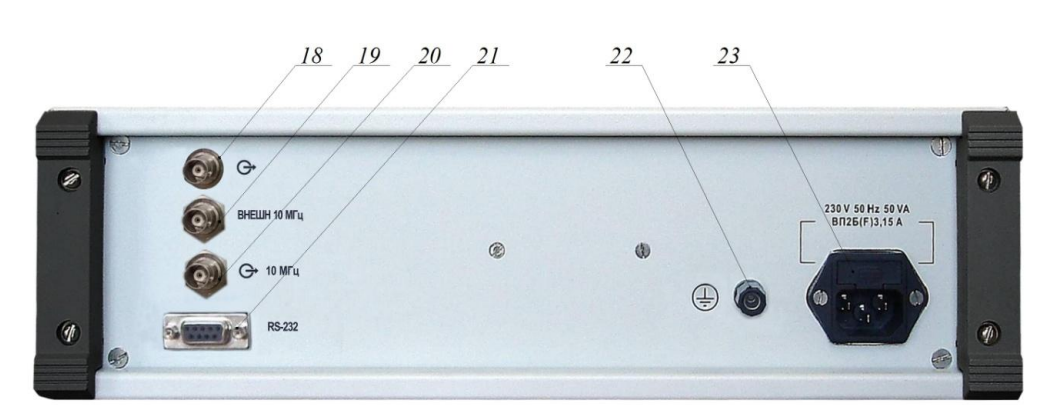

Рисунок 6.2 – Генератор сигналов низкочастотный Г3-139 (задняя панель)

Таблица 6.1 – Органы управления и подключения прибора

Подп. и дата Взам. инв.№ Инв.№ дубл.

Взам. инв. №

Подп. и дата

Инв.<br><br/><br>Ме дубл.

Инв.№ подл.

нв. № подл.

Подп. и дата

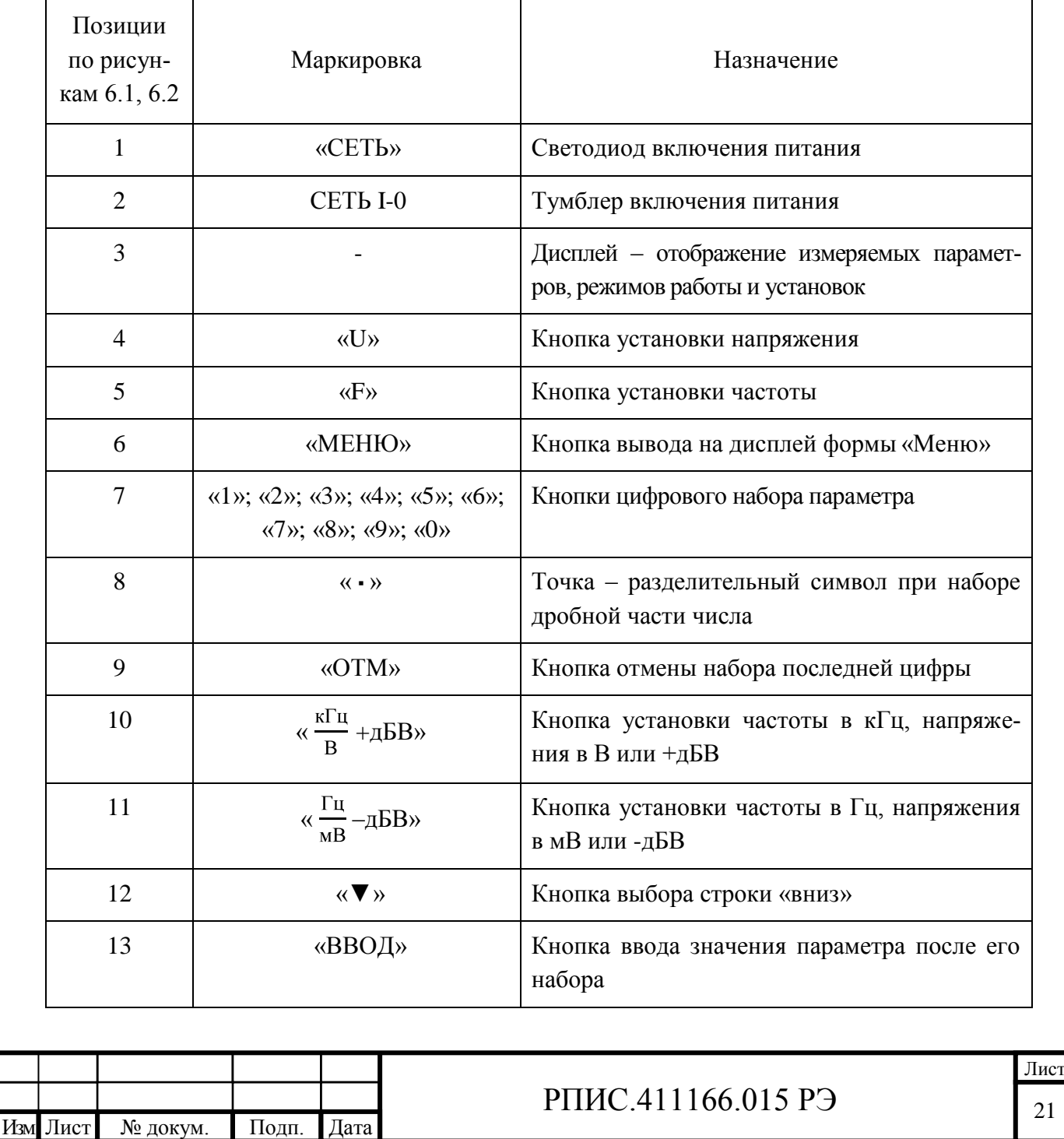

Продолжение таблицы 6.1

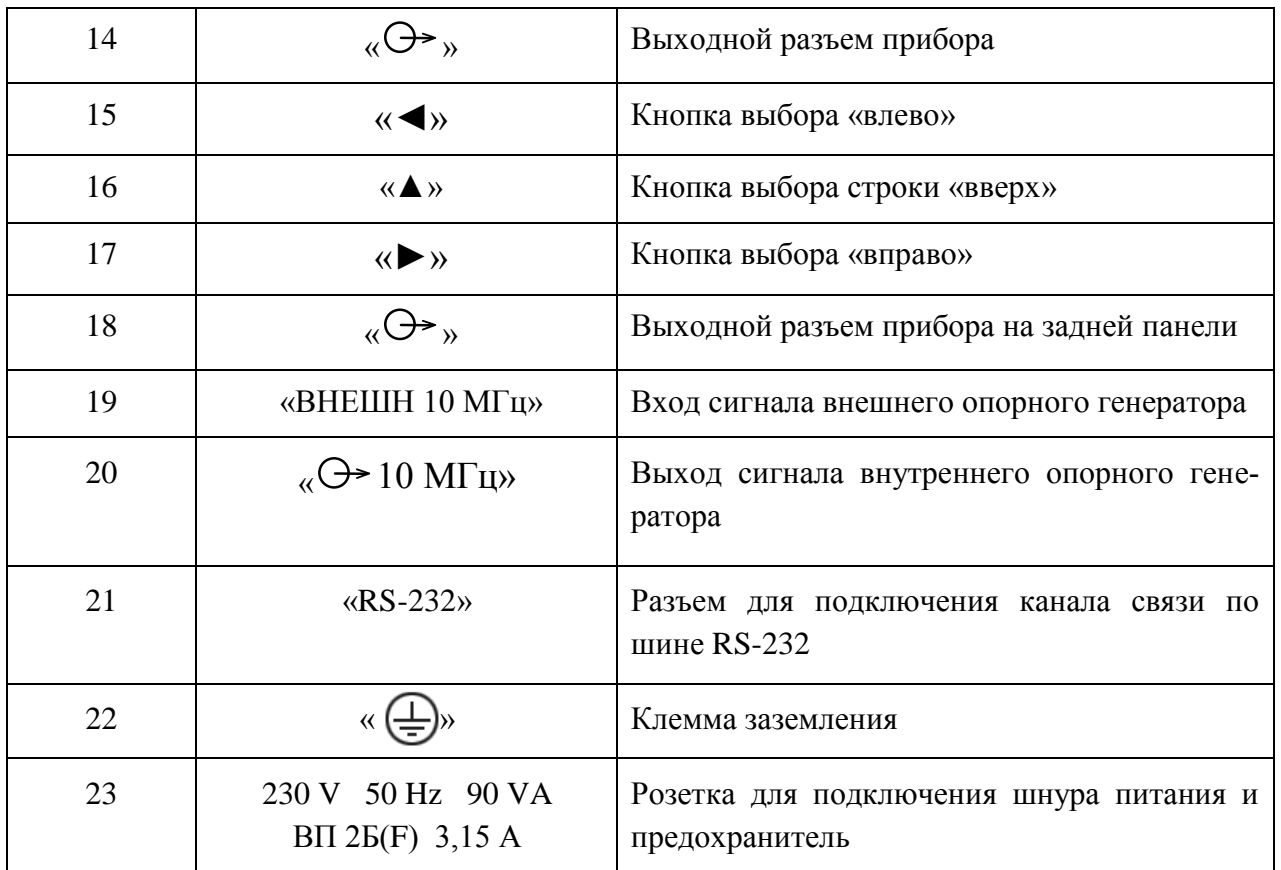

<span id="page-21-0"></span>6.3 Описание программного интерфейса

6.3.1 Рабочая программа прибора Г3-139 обеспечивает вывод данных на дисплей прибора в виде двух окон. Первое окно (рабочее) отображает набор установленных значений частоты, напряжения, нагрузки и опорного генератора. Второе окно (меню) появляется при нажатии кнопки «МЕНЮ» и выводит информацию об установленных режимах прибора.

6.3.2 После включения прибора и загрузки программы (примерно через 12 секунд) на экране появляется рабочее окно программного интерфейса.

Внешний вид рабочего окна приведен на рисунке 6.3.

Изм Лист № докум. Подп. Дата

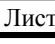

22

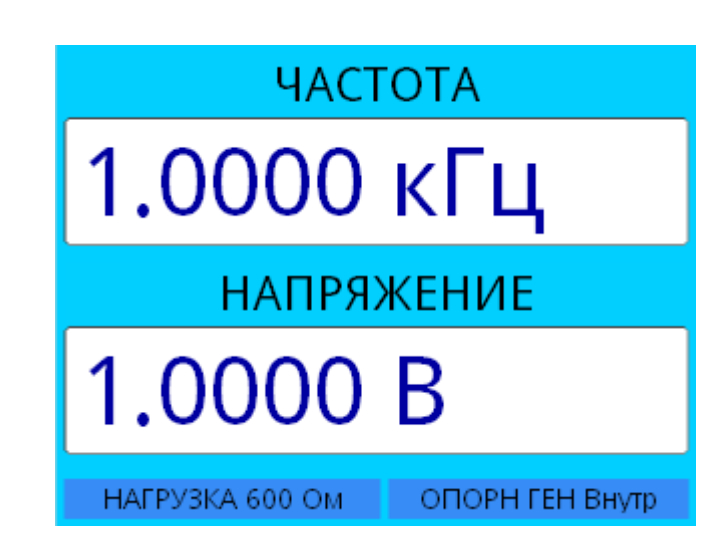

Рисунок 6.3 – Рабочее окно программного интерфейса

Установка частоты выходного напряжения осуществляется последовательным нажатием кнопок «F», необходимое значение частоты – кнопки «0 – 9» и кнопки «Гц» или «кГц».

Установка выходного напряжения осуществляется последовательным нажатием кнопок «U», необходимое значение напряжения – кнопки «0 – 9» и кнопки «мВ» или «В».

Внизу рабочего окна выводится информация о сопротивлении нагрузки (на которую откалибровано выходное напряжение) и используемом опорном генераторе (внутреннем или внешнем).

Внешний вид информационного окна «МЕНЮ» показан на рисунке 6.4.

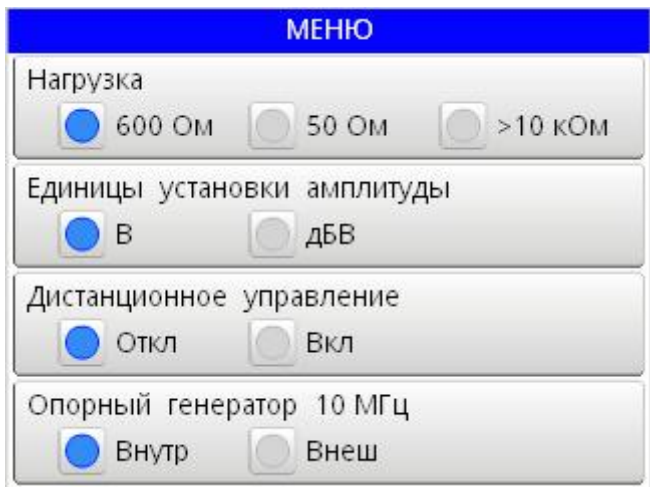

Рисунок 6.4 – Внешний вид информационного окна «МЕНЮ»

Окно «МЕНЮ» позволяет:

- выбирать нагрузку (600 Ом, 50 Ом и более 10 кОм) на которую калибровано выход-

ное напряжение генератора;

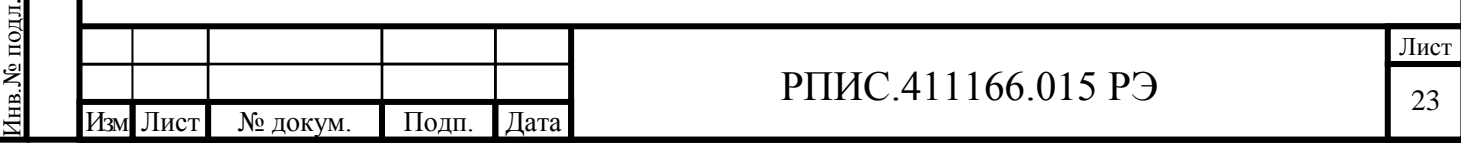

- выбирать единицу установки выходного напряжения (в вольтах или децибелах относительно 1 вольта);

- устанавливать режим дистанционного управления (в составе АИС);

- устанавливать режим работы от внутреннего или внешнего опорного генератора.

Для выбора и установки указанных режимов в окне «МЕНЮ» необходимо:

- кнопками «▲» или «▼» (расположенными на панели прибора выше и ниже кнопки «ВВОД») выбрать строку в меню для установки необходимого режима (выбранная строка отмечается подсвеченным прямоугольником);

- кнопками «◄» или «►» (расположенными на панели прибора справа и слева относительно кнопки «ВВОД») выбрать требуемое значение параметра или режима и нажать кнопку «ВВОД»;

- выбранный режим или параметр подсвечивается ярким кружком.

Выход из режима «МЕНЮ» и возврат в рабочее окно осуществляется повторным нажатием кнопки «МЕНЮ». Выбранные в «МЕНЮ» режимы сохраняются в памяти до их переустановки.

<span id="page-23-0"></span>6.4 Подготовка к проведению измерений

6.4.1 Сделайте отметку в формуляре в начале эксплуатации генератора.

6.4.2 Проверьте наличие заземления прибора.

6.4.3 Установите тумблер «Сеть» в положение «0».

6.4.4 Подсоедините сетевой кабель к прибору и затем к питающей сети.

6.4.5 Установите тумблер «Сеть» в положение «1». После загрузки программы примерно через 15 секунд на дисплее генератора установится частота 1,0000 кГц и напряжение 1,0000 В.

6.4.6 Проверьте исправность генератора, для чего проделайте следующие операции:

- установите в генераторе режим работы на нагрузку 600 Ом;

- подключите к розетке « $\leftrightarrow$ » генератора осциллограф с полосой пропускания не менее 5 МГц и чувствительностью не хуже 10 мВ;

- убедитесь в наличии сигнала с частотой 1 кГц и уровнем 1 В;

- устанавливая частоты 10 Гц, 100 кГц, 500 кГц и 1000 кГц убедитесь в наличии сигналов с указанными частотами;

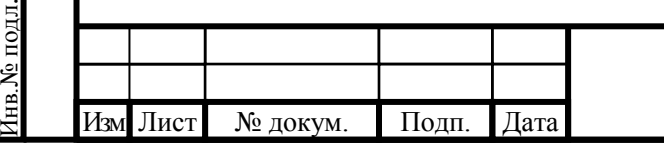

Подп. и дата Взам. инв.№ Инв.№ дубл.

Подп. и дата

Взам. инв. №

Подп. и дата

Инв. № дубл.

# РПИС.411166.015 РЭ

- устанавливая сигналы с частотами 10 Гц, 1 кГц, 100 кГц, 500 кГц, 1000 кГц и уровнями 10 В, 3 В, 1 В, 0,1 В и 30 мВ убедитесь в возможности регулировки уровня выходного напряжения.

<span id="page-24-0"></span>6.5 Проведение измерений

6.5.1 Генератор обеспечивает следующие режимы работы:

- генерирование синусоидального сигнала с выдачей напряжения на выходные разъемы передней и задней панелей;

- работу с калиброванным выходным напряжением на нагрузки с номинальными значениями сопротивлений 50 Ом, 600 Ом и более 10 кОм (холостой ход);

- режим работы с установкой выходного напряжения в децибелах относительно опорного уровня 1 вольт (дБв);

- работу от внешнего опорного генератора 10 МГц;

- работу в АИС от внешней ПЭВМ по каналу RS-232.

6.5.2 Для установки частоты сигнала нажмите кнопку «F» (позиция 5 на рис. 6.1). В зоне «Частота» дисплея ранее установленное значение частоты обнуляется. Для установки требуемого значения частоты последовательно нажимайте кнопки «1»; «2»; …; «0» цифрового набора параметра (позиция 7 рис. 6.1). Для отмены последней неправильно набранной цифры нажмите кнопку «ОТМ» (позиция 9 рис. 6.1). Для ввода набранного значения частоты нажмите кнопку «Гц» или «кГц» (позиции 10 или 11 рис. 6.1).

6.5.3 Для установки выходного напряжения нажмите кнопку «U» (позиция 4 на рис. 6.1). В зоне «Напряжение» дисплея ранее установленное значение напряжения обнуляется. Для установки требуемого значения напряжения последовательно нажимайте кнопки «1»; «2»; … «0» цифрового набора параметра (позиция 7 рис. 6.1). Для отмены последней неправильно набранной цифры нажмите кнопку «ОТМ» (позиция 9 рис. 6.1). Для ввода набранного значения напряжения нажмите кнопку «мВ» или «В» (позиции 10 или 11 рис. 6.1).

6.5.4 Для установки режима работы на номинальную нагрузку нажмите кнопку «МЕНЮ». Кнопками «▼» и «▲» (позиции 12 и 16 рис. 6.1) выбрать в окне «МЕНЮ» строку «Нагрузка», а кнопками «◄» и «►» (позиции 15 и 17 рис. 6.1) – значение нагрузки. Далее нажать кнопку «Ввод» (позиция 13 рис. 6.1). Для выхода из меню повторно нажать кнопку «МЕНЮ».

6.5.5 Следует помнить, что в случаях, когда к точности установки выходного напряжения не предъявляется высоких требований (допустима погрешность установки напряжения

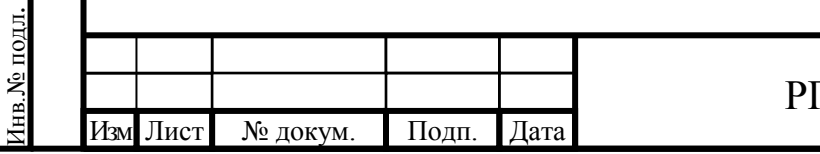

Подп. и дата Взам. инв.№ Инв.№ дубл.

Подп. и дата

Взам. инв. №

Подп. и дата

Инв. № дубл.

## РПИС.411166.015 РЭ

более 1 %), устанавливать режим работы на номинальную нагрузку не обязательно. В строке меню «Нагрузка» может быть установлено любое номинальное значение.

6.5.6 Выбор режимов установки выходного напряжения (в децибелах на вольт или вольтах), дистанционного управления и режима работы от внутреннего или внешнего генератора осуществляется по меню аналогично изложенному в п. 6.5.4.

6.5.7 Для работы от внешнего опорного генератора 10 МГц на разъем «Внешн 10 МГц» задней панели необходимо подать сигнал от внешнего генератора с напряжением  $(0,3 \div 1)$  В. Примечание. Работа с внешним опорным генератором целесообразна с целью повышения точности и стабильности частоты генератора, а также для синхронизации по частоте с другими устройствами.

6.5.8 Следует помнить, что при установке режима работы от внешнего опорного генератора и отсутствии или малом уровне сигнала на соединителе «Внешн 10 МГц» синтезатор частоты в генераторе из-за срыва синхронизации генерирует произвольную частоту в диапазоне до 250 кГц.

6.5.9 В генераторе имеются цепи контроля импеданса нагрузки и защиты от короткого замыкания нагрузки. Если нагрузка замкнута (короткое замыкание), то при напряжении более (0,5 ÷ 2,5) В (величина напряжения зависит от частоты) на дисплее в зоне «НАПРЯЖЕНИЕ» появляется надпись «ПЕРЕГРУЗКА!». При устранении замыкания надпись пропадает и появляется значение ранее установленного напряжения.

6.5.10 Для работы в АИС от внешней ПЭВМ по каналу RS-232 генератор должен быть подключен интерфейсным кабелем стандарта RS-232 DB-9M/DB-9F к последовательному порту компьютера. Если порт RS-232 на компьютере отсутствует, то следует воспользоваться преобразователем интерфейсов USB/RS-232 (например: UPort 1110 1-портовый преобразователь USB в RS-232 фирмы «Moxa»).

Внимание!!! Подключение кабеля необходимо делать при выключенном генераторе (то есть горячее подключение не допустимо – можно сжечь порт компьютера или генератора).

Включить генератор и после полной загрузки в «Меню» включить «Дистанционное управление».

6.5.11 В генераторе имеется режим дискретной (пошаговой) перестройки частоты и уровня выходного напряжения относительно установленных значений. Шаг перестройки по частоте и уровню выбирается в пределах любого из индицируемых разрядов. Перестройка по частоте и уровню производится в пределах нормируемых диапазонов.

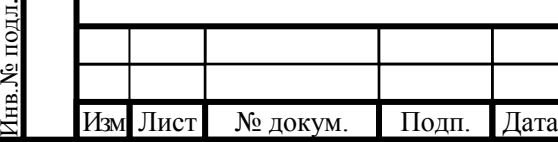

Подп. и дата Взам. инв.№ Инв.№ дубл.

Подп. и дата

подд.

Взам. инв. №

Подп. и дата

Инв. № дубл.

## РПИС.411166.015 РЭ

Для дискретной перестройки частоты необходимо:

- нажать кнопку «F» и кнопками наборного поля установить номинальное значение частоты (например: 100 кГц);

- нажать кнопку «◄» или «►»; при нажатии кнопки «◄» на табло «Частота» подсветкой выделяется последний (младший) разряд индицируемого значения частоты, а при нажатии кнопки «►» - первый (старший) разряд;

- последовательным нажатием кнопки «◄» или «►» выделяют подсветкой знака разряд с требуемой дискретностью перестройки;

- далее последовательным нажатием кнопок «▲» или «▼» производят перестройку частоты с выбранной дискретностью;

- если нажать и удерживать в нажатом состоянии кнопку «▲» или «▼», то происходит быстрая последовательная перестройка частоты в сторону больших значений или меньших значений.

Для дискретной перестройки уровня выходного напряжения необходимо нажать кнопку «U» и установить номинальное напряжение. Далее все действия аналогичны вышеизложенному для перестройки частоты.

6.6 Идентификация программного обеспечения

<span id="page-26-0"></span>Для идентификации программного обеспечения генератор должен быть подключен к компьютеру согласно п. 6.5.10.

Идентификационные данные можно получить путем посылки команд дистанционного управления (см. Приложение А).

Включить генератор и после полной загрузки в «Меню» включить «Дистанционное управление».

Далее можно воспользоваться любой терминальной программой для персонального компьютера. Например, в ОС «Windows» имеется программа «HyperTerminal», которую можно найти в Пуск – Все программы – Стандартные – Связь. После ее запуска нужно создать новое подключение (рис. 6.5) через порт компьютера (рис. 6.6), к которому подключен генератор, например COM1, и задать параметры порта (рис.6.7).

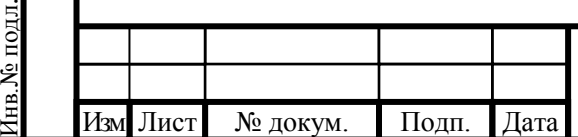

Подп. и дата Взам. инв.№ Инв.№ дубл.

Іодп. и дата

Взам. инв. №

Подп. и дата

Инв. № дубл.

## РПИС.411166.015 РЭ

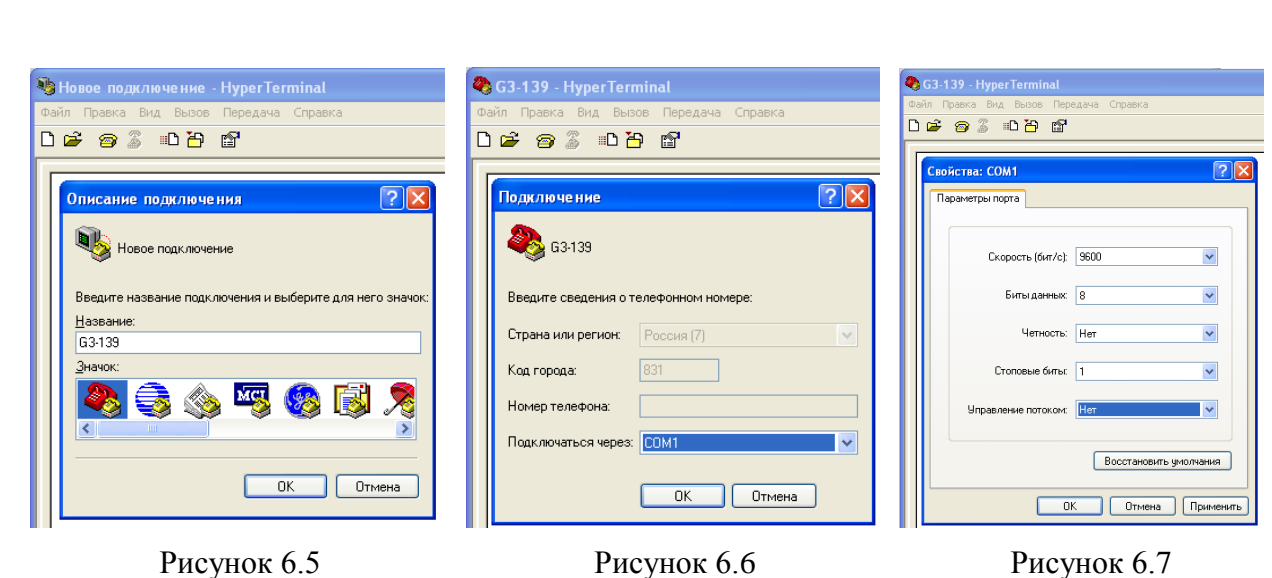

В свойствах соединения на вкладке Параметры настроить Параметры ASCII (рис. 6.8).

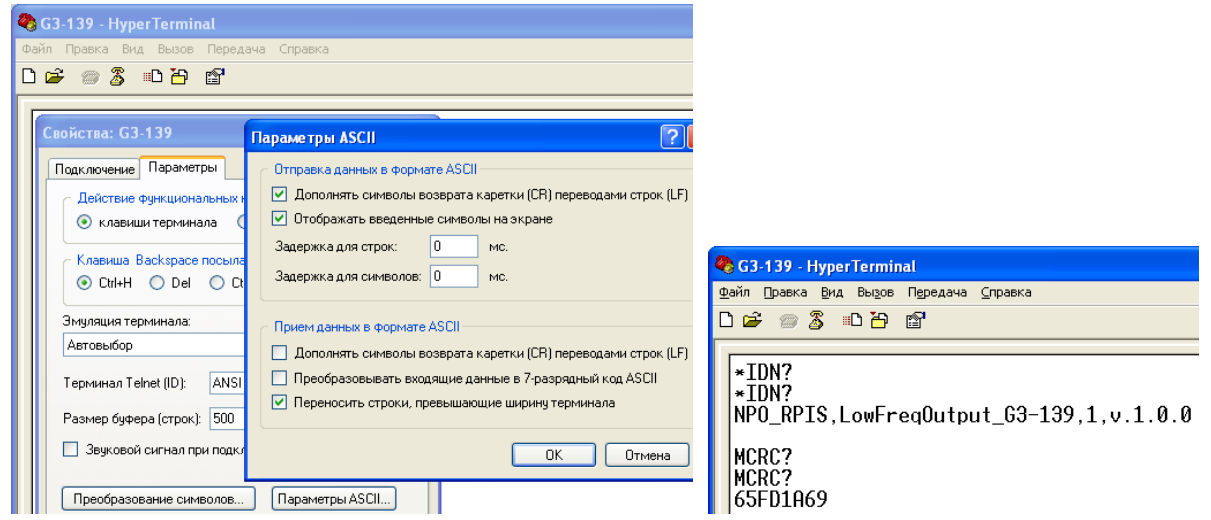

<span id="page-27-0"></span>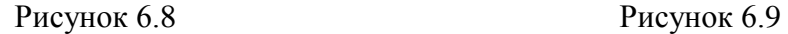

Затем для получения наименования ПО и номера версии ПО в терминальном окне программы набрать на клавиатуре команду «\*IDN?» и нажать Enter. Для правильного выполнения команды она должна быть отправлена целиком, а не посимвольно как это делает большинство терминальных программ. Таким образом, чтобы отправить команду целиком, нужно выделить строку с ранее набранной командой, скопировать ее (CTRL+C или через меню Правка-Копировать) и отправить (CTRL+V или через меню Правка-Передать главному компьютеру) В полученном ответе «NPO\_RPIS,LowFreqOutput\_G3-139,1,v.1.0.0» второй параметр это наименование ПО, а четвертый параметр версия ПО (рис. 6.9).

Для получения цифрового идентификатора ПО нужно отправить команду «MCRC?» выше описанным способом. В полученном ответе «65FD1A69» шестнадцатеричный код контрольной суммы CRC-32 метрологически значимой части ПО.

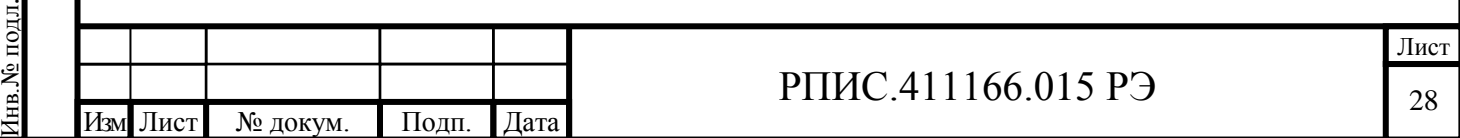

## **7 Поверка прибора**

<span id="page-28-0"></span>7.1 Общие сведения

7.1.1 Настоящий раздел составлен в соответствии с требованиями ПР50.2.006 и устанавливает методы и средства поверки генератора сигналов низкочастотного Г3-139.

7.1.2 Поверка прибора осуществляется аккредитованными в установленном порядке в области обеспечения единства измерений юридическими лицами и индивидуальными предпринимателями.

7.1.3 Периодичность поверки – один раз в два года.

7.2 Операции и средства поверки

<span id="page-28-1"></span>7.2.1 При проведении поверки должны быть выполнены операции, указанные в таблице 7.1, применены средства поверки с характеристиками, указанными в таблице 7.2.

Таблица 7.1 – Операции поверки прибора

Подп. и дата Взам. инв.№ Инв.№ дубл.

Взам. инв. №

Подп. и дата

Инв.<br>№ дубл.

Инв.№ подл.

нв. № подл.

Подп. и дата

Изм Лист № докум. Подп. Дата

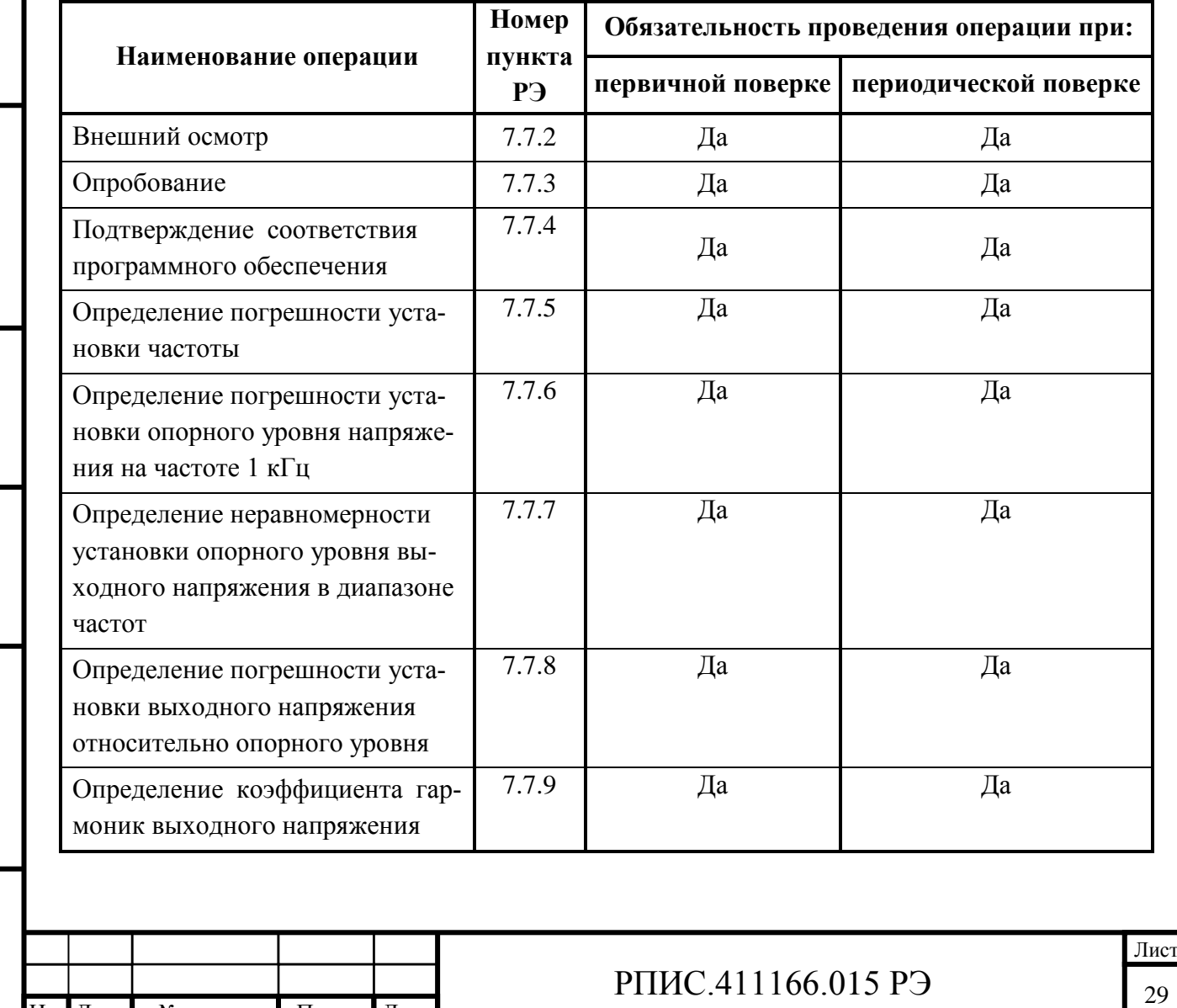

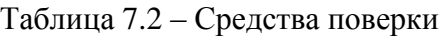

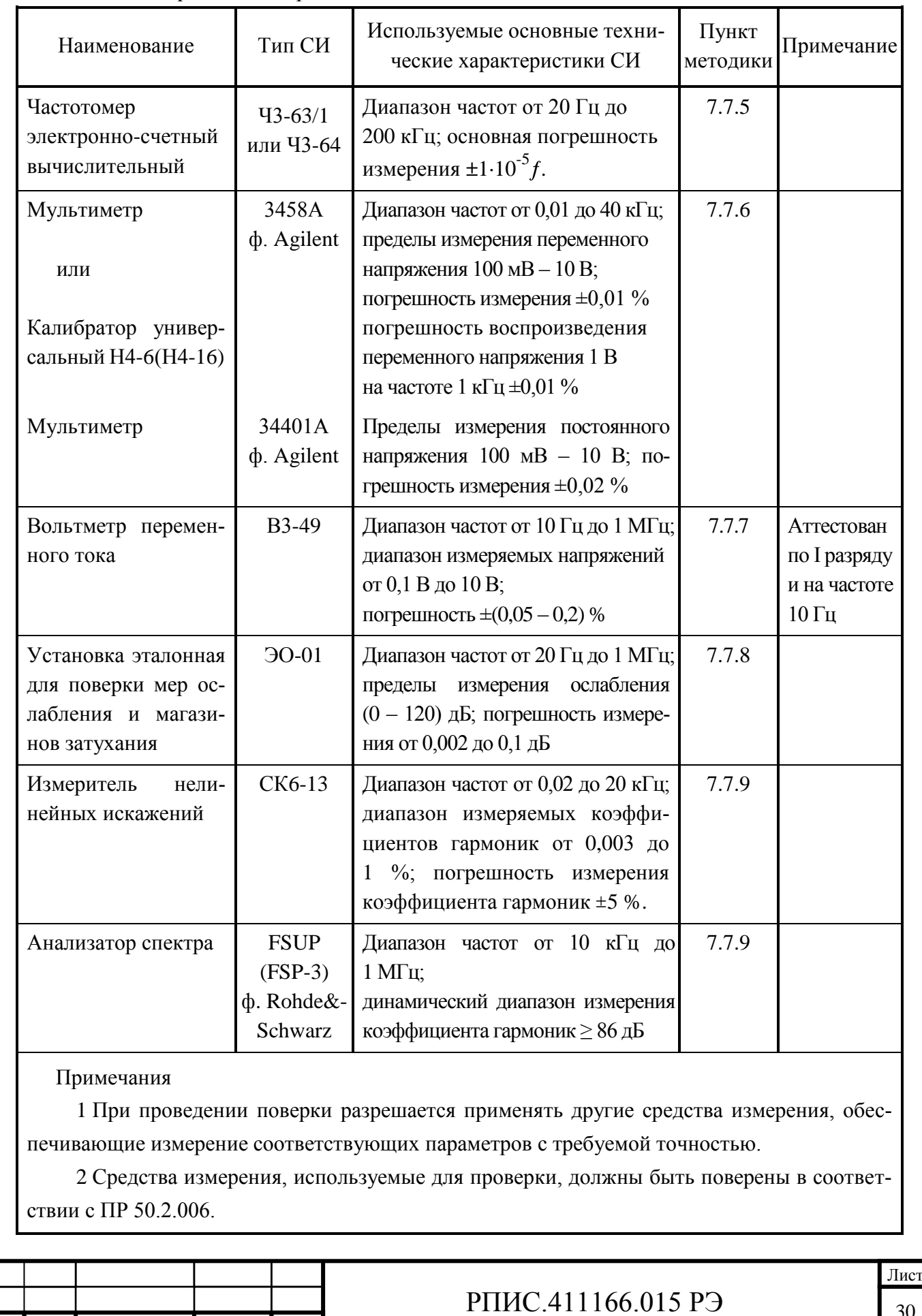

Подп. и дата Инв.<br><br/><br>Ме дубл. Подп. и дата Взам. инв.№ Инв.№ дубл. Взам. инв. № Подп. и дата Інв. № подл. Инв.№ подл.

Изм Лист № докум. Подп. Дата

30

7.3 Организация рабочего места

<span id="page-30-0"></span>7.3.1 Разместите прибор на рабочем месте, обеспечив удобство работы и условия естественной вентиляции. При работе вентиляционные отверстия на корпусе прибора не должны закрываться посторонними предметами.

7.3.2 Тумблер «СЕТЬ» прибора должен находиться в нижнем положении.

<span id="page-30-1"></span>7.4 Требования безопасности

7.4.1 По требованию безопасности прибор соответствует нормам ГОСТ 12.2.091, степень загрязнения 2, категория измерения 1.

Подсоединение прибора к сети питания должно осуществляться шнуром соединительным из комплекта ЗИП прибора, обеспечивающим автоматическое соединение корпуса прибора с шиной защитного заземления питающей сети.

Любой разрыв проводника защитного заземления внутри или вне прибора или отсоединение защитного заземления могут сделать прибор опасным для работы.

ЗАПРЕЩАЕТСЯ ЛЮБОЕ ОТСОЕДИНЕНИЕ ЗАЩИТНОГО ЗАЗЕМЛЕНИЯ!

Следует проверить надежность защитного заземления.

Необходимо заземлять все приборы, применяемые при поверке. Заземление производить раньше других присоединений, отсоединение заземления – после всех отсоединений.

<span id="page-30-2"></span>7.5 Условия поверки

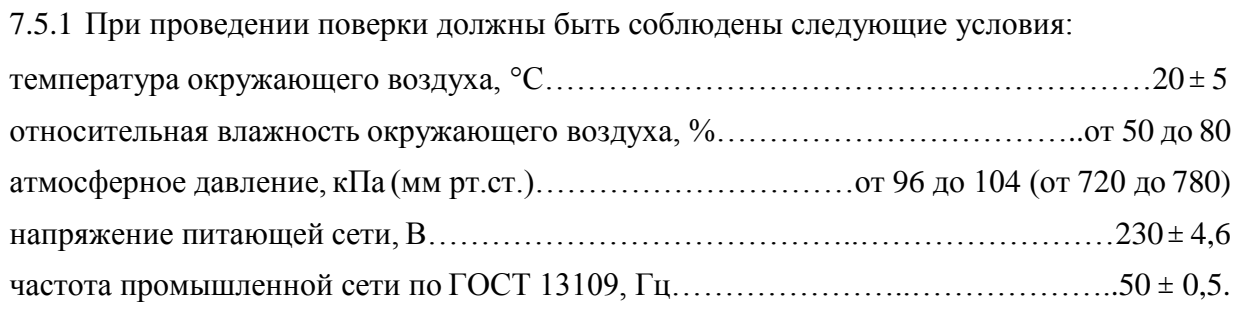

<span id="page-30-3"></span>7.6 Подготовка к поверке

Подп. и дата Взам. инв.№ Инв.№ дубл.

Взам. инв. №

Подп. и дата

Инв. № дубл.

Инв.№ подл.

нв. № подл.

Подп. и дата

7.6.1 До проведения поверки необходимо ознакомиться с назначением органов управления, подключения и индикации прибора, а также с правилами проведения измерений, приведенными в разделе 6.

7.6.2 Определение метрологических характеристик должно проводиться после времени установления рабочего режима прибора и средств поверки, указанного в соответствующих руководствах по эксплуатации.

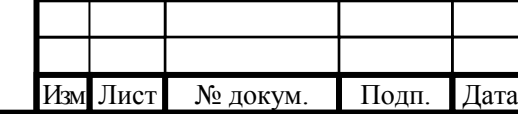

# РПИС.411166.015 РЭ

<span id="page-31-0"></span>7.7 Проведение поверки прибора

7.7.1 Поверка проводится в соответствии с перечнем операций, согласно таблице 7.1.

7.7.2 Внешний осмотр

7.7.2.1 При внешнем осмотре прибора должно быть установлено:

- наличие и сохранность пломб;

- наличие комплекта прибора согласно таблице 4.1;

- отсутствие механических повреждений кнопок управления, высокочастотных разъемов и сетевого выключателя;

- состояние соединительных кабелей, шнура питания.

Результаты поверки считают удовлетворительными, если установлено наличие и сохранность пломб, комплектность прибора соответствует данным таблицы 4.1, отсутствуют механические повреждения.

Неисправные приборы бракуются и направляются в ремонт.

7.7.3 Опробование

Опробование (проверка функционирования) прибора проводят в соответствии с пунктами 6.4.5; 6.4.6.

Результаты опробования считают удовлетворительными, если при включении прибора устанавливаются исходный режим, на выходе прибора устанавливаются частоты и напряжения, указанные в пункте 6.4.6.

Неисправные приборы бракуются и направляются в ремонт.

7.7.4 Подтверждение соответствия программного обеспечения

Подтверждение соответствия программного обеспечения производится в соответствии с пунктом 6.6.

Результаты поверки считают удовлетворительными, если:

- наименование ПО - LowFreqOutput\_G3-139;

- версия  $\Pi$ O – не ниже v.1.0.0;

- цифрового идентификатора ПО - 65FD1A69.

7.7.5 Определение погрешности установки частоты проводят с помощью частотомера Ч3-63/1, подключенного к розетке « $\leftrightarrow$ » на передней панели прибора на частотах 10 Гц и 1000 кГц.

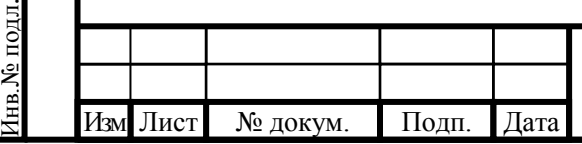

Подп. и дата Взам. инв.№ Инв.№ дубл.

Взам. инв. №

Подп. и дата

Подп. и дата

Инв. № дубл.

# РПИС.411166.015 РЭ

В генераторе сигналов устанавливают частоту 10 Гц и уровень выходного напряжения 1 В. Частотомер устанавливают в режим измерения периода и при времени счета 1 секунда фиксируют показания частотомера в миллисекундах. Частоту определяют как величину обратную периоду колебаний.

В генераторе сигналов устанавливают частоту 1000 кГц и уровень выходного сигнала 1 В. Частотомер устанавливают в режим измерения частоты и при времени счета 10 секунд фиксируют показания частотомера.

Результаты поверки считаются удовлетворительными, если при измерении на частоте 10 Гц показания частотомера находились в пределах от 99,9 до 100,1 мс, а при изменении на частоте 1000000 Гц в пределах от 999995 до 1000005 Гц.

7.7.6 Определение погрешности установки опорного уровня напряжения 1 В на частоте 1 кГц проводят без нагрузки (холостой ход) и на нагрузках (600  $\pm$  6) Ом и (50  $\pm$  0,25) Ом методом прямых измерений вольтметром переменного тока согласно структурной схемы, приведенной на рисунке 7.1.

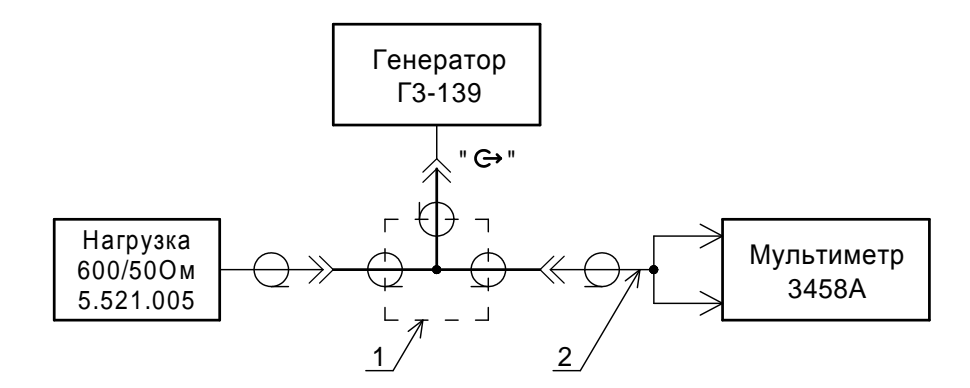

1– переход СР-50-95ФВ;

Подп. и дата Взам. инв.№ Инв.№ дубл.

Взам. инв. №

Іодп. и дата

Подп. и дата

Инв.№ дубл.

2 – кабель (из комплекта мультиметра 3458А).

Рис. 7.1 – Структурная схема измерения погрешности установки опорного уровня выходного напряжения.

В генераторе Г3-139 установить частоту 1 кГц, уровень выходного напряжения 1 В и режим работы на нагрузку 10 кОм. Не подключая нагрузки 5.521.005 к тройниковому переходу 1 по вольтметру измерить и зафиксировать уровень выходного напряжения  $(U_0)$  на выходе генератора в вольтах с погрешностью до 6 знака включительно.

Погрешность установки опорного уровня в децибелах определить по формуле

$$
\delta_0(\mu \mathbf{b}) = 20\log U_0 \tag{7.1}
$$

где  $U_0$  – показания вольтметра в вольтах.

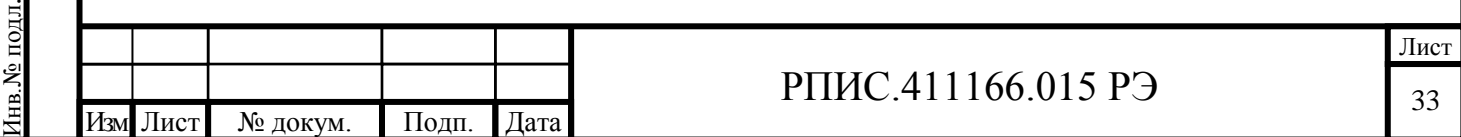

Пример:  $U_0 = 0.999872$ . По формуле (7.1) получаем:  $\delta_0 = -0.0011$  дБ.

Аналогично, подключая нагрузки 600 Ом и 50 Ом и устанавливая в генераторе режим работы на соответствующую нагрузку, определяют погрешность установки опорного уровня для нагрузок 600 Ом и 50 Ом на частоте 1 кГц.

При отсутствии вольтметра с погрешностью измерения переменного напряжения на частоте 1 кГц  $\pm 0.01$  % возможно применение калибраторов напряжения Н4-6 или Н4-16 с использованием компарирования по милливольтметру 34401А.

Результаты поверки считаются удовлетворительными, если погрешность установки опорного уровня 1 Вольт на частоте 1 кГц на нагрузках более 10 кОм (холостой ход), 600 Ом и 50 Ом находится в пределах  $\pm$  0,005 дБ.

7.7.7 Определение неравномерности установки уровня опорного напряжения в диапазоне частот проводят согласно структурной схеме, приведенной на рисунке 7.2.

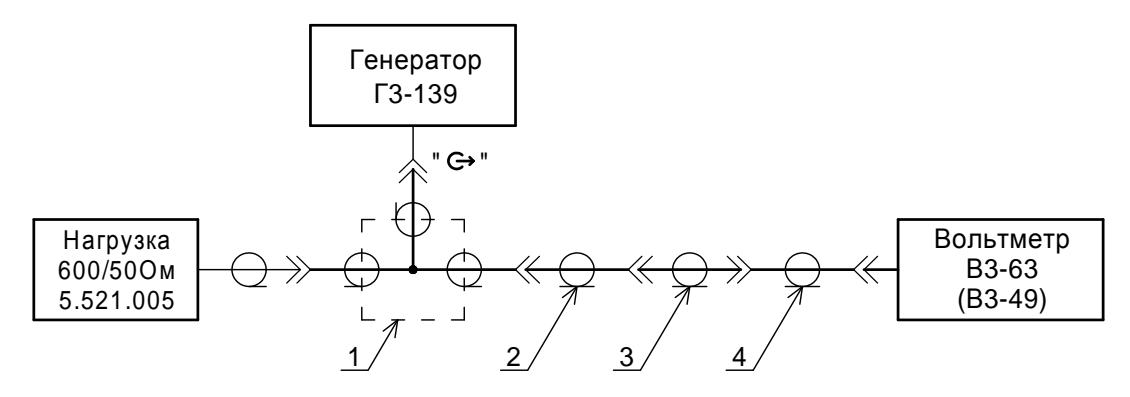

1 – переход СР-50-95ФВ

Подп. и дата Взам. инв.№ Инв.№ дубл.

Подп. и дата

Взам. инв. №

Подп. и дата

Инв.№ дубл.

2 – переход Э2-114/4 (из комплекта В3-63)

3 – переход Э2-111/3 (из комплекта В3-63)

4 – переход С2-002 (из комплекта В3-63)

Рис. 7.2 – Структурная схема измерения неравномерности опорного напряжения

#### в диапазоне частот

Измерения проводят при нагрузках генератора 600 и 50 Ом с помощью вольтметра В3-63 (В3-49), аттестованного по 1 разряду. Генератор и вольтметр перед измерениями должны быть прогреты не менее 1 часа.

Измерения проводят в следующей последовательности. Подключают к переходу 1 нагрузку 600 Ом. В генераторе Г3-139 установить частоту сигнала 1 кГц и уровень выходного напряжения 1 В. Фиксируют показания вольтметра  $(U_1)$  для опорного уровня 1 В на частоте  $1$  к $\Gamma$ <sub>II</sub>.

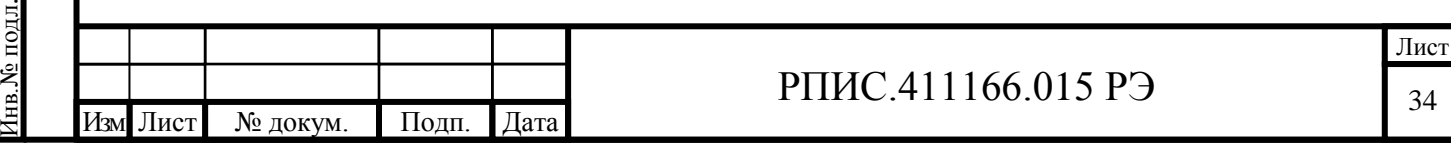

Последовательно устанавливая в генераторе Г3-139 частоты 100 кГц; 200 кГц; 350 кГц; 500 кГц; 750 кГц и 1000 кГц фиксируют показания вольтметра (U<sub>2</sub>) для установленных частот.

На каждой из частот неравномерность выходного напряжения относительно уровня на частоте 1 кГц в децибелах определяют по формуле

$$
\delta_1(\mu \mathbf{b}) = 20\log(\mathbf{U}_2/\mathbf{U}_1) \tag{7.2}
$$

где  $U_1$  и  $U_2$  – соответственно показания вольтметра при измерениях на частоте 1 кГц и частоте, на которой определяется неравномерность.

Примечание. Измерение опорного уровня 1 В на частоте 1 кГц (U<sub>1</sub>) и уровней (U<sub>2</sub>) на частотах от 100 кГц до 1000 кГц проводят последовательно не менее 5 раз, а в качестве значений  $U_1$  и  $U_2$  при расчете по формуле (7.2) берут среднеарифметические значения по результатам 5 измерений.

Неравномерность опорного уровня выходного напряжения для разных участков в диапазоне частот от 1 кГц до 1000 кГц определяют как максимальное отклонение измеренных значений для частот в этом участке диапазона.

Аналогично провести измерения при сопротивлении нагрузки 50 Ом.

Определение неравномерности установки уровня опорного напряжения в диапазоне частот от 10 Гц до 1 кГц проводят на частотах 10 Гц, 30 Гц, 100 Гц и 500 Гц по методике определения предела допускаемой погрешности установки опорного уровня напряжения 1 В на частоте 1 кГц (п. 7.7.6).

Результаты поверки считаются удовлетворительными, если неравномерность выходного напряжения относительно частоты 1 кГц находится в пределах:

 $\pm 0.005$  дБ в диапазоне частот от 100 Гц до 200 кГц,

 $\pm 0.01$  дБ в диапазоне частот от 10 Гц до 100 Гц и свыше 200 кГц до 500 кГц,

 $\pm 0.02$  дБ в диапазоне частот свыше 500 кГц.

7.7.8 Определение погрешности установки выходного напряжения относительно опорного уровня на нагрузках 50 Ом, 600 Ом и более 10 кОм (холостой ход) определяют с помощью Установки эталонной для поверки мер ослабления и магазинов затухания ЭО-01 в несколько этапов, характеризующихся разной нагрузкой, разбивкой по диапазону частот и диапазону напряжений.

7.7.8.1 Определение погрешности установки выходного напряжения на нагрузке 50 Ом на частотах 30 Гц и 1 кГц в диапазоне напряжений от 0,1 В до 5 В относительно опорного уровня 1 В проводят согласно структурной схемы, приведенной на рисунке 7.3.

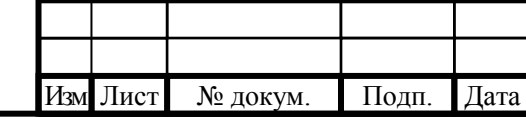

Подп. и дата Взам. инв.№ Инв.№ дубл.

Взам. инв. №

Подп. и дата

Инв. № дубл.

Инв.№ подл.

№ подл.

Подп. и дата

# РПИС.411166.015 РЭ

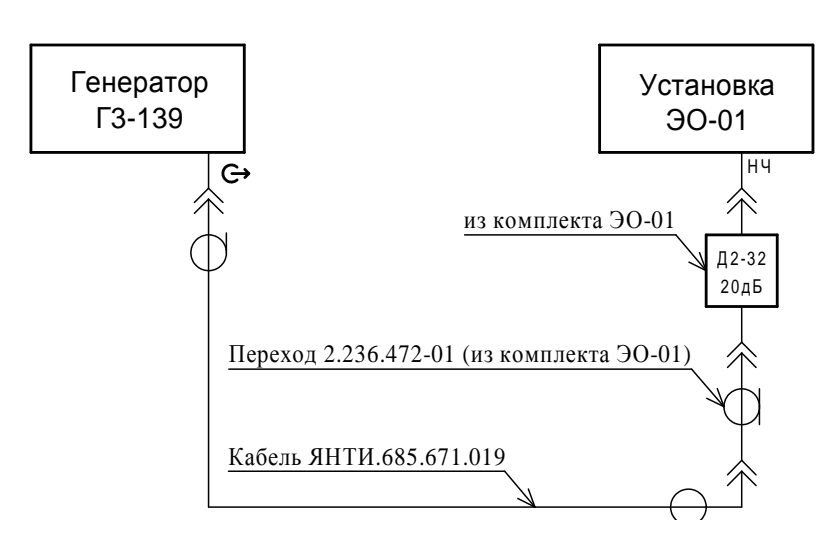

Рис. 7.3 – Структурная схема измерения погрешности установки выходного напряжения на нагрузке 50 Ом

Измерения проводят в следующей последовательности:

- установить в генераторе частоту сигнала 1 кГц и выходное напряжение 1 В;

- установить в приемнике установки ЭО-01 режим входа НЧ, частоту фильтра 1 кГц и требуемое значение входного сопротивления приемника 50 Ом;

- произвести установку (сброс на «00,000» дБ) опорного уровня на входе приемника;

- установить в генераторе Г3-139 уровни выходного напряжения согласно таблице 7.3.

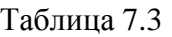

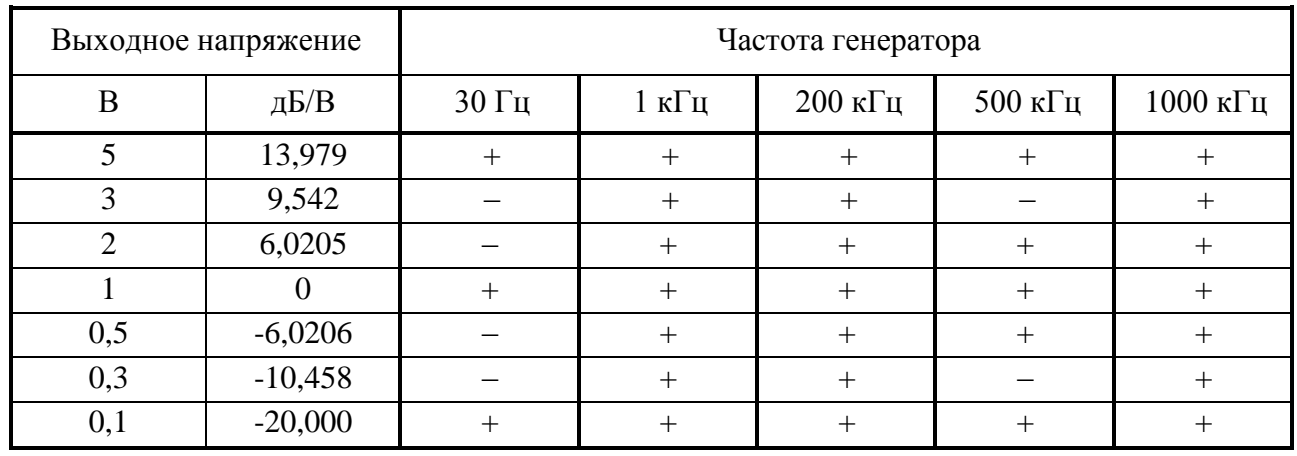

В точках, отмеченных знаком « – » измерения не проводятся.

- устанавливая в Установке ЭО-01 требуемые шкалы измерения, зафиксировать показания шкалы «Измерение» в децибелах.

Погрешность установки выходного уровня напряжения (в децибелах) относительно уровня 1 В на частоте 1 кГц определяют по формуле

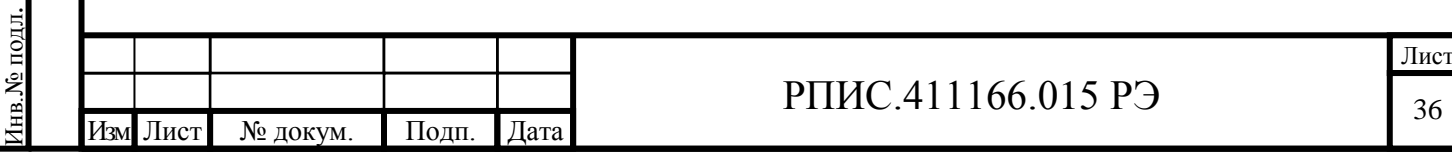

Подп. и дата

Инв. № дубл.

Взам. инв. №

Подп. и дата

$$
\Delta = Nu - Np \tag{7.3}
$$

где Nи – измеренное значение ослабления по шкале Установки ЭО-01;

Np – расчетное значение ослабления, соответствующее поверяемой точке (приведено в таблице 7.3 в столбце дБ/1В).

Аналогично проводят измерения на частоте 30 Гц, включив в Установке ЭО-01 соответствующий фильтр 30 Гц.

7.7.8.2 Определение погрешности установки выходного напряжения на нагрузке 50 Ом на частотах 200 кГц, 500 кГц и 1000 кГц в диапазоне напряжений от 0,1 В до 5 В проводят согласно структурной схемы, приведенной на рисунке 7.3. При этом выход аттенюатора Д2-32 подключают к входу ВЧ Установки ЭО-01.

Измерения проводят в следующей последовательности:

- установить в генераторе Г3-139 частоту сигнала 200 кГц и уровень выходного напряжения 1 В;

- установить в генераторе сигналов Установки ЭО-01 частоту 200 кГц, а в приемнике режим входа ВЧ, фильтр ПЧ «1 кГц» и нажать кнопку «ДБ» в зоне «Измерение»;

- провести установку (сброс на «00,000» дБ) опорного уровня на входе приемника;

- устанавливая в генераторе Г3-139 уровни выходного напряжения согласно таблице 7.3, аналогично изложенному в п. 7.7.8.1, определить погрешность установки выходного напряжения на всех поверяемых точках для частоты 200 кГц.

Аналогично, согласно таблице 7.3, проводят измерения на частотах 500 кГц и 1000 кГц.

7.7.8.3 Определение погрешности установки выходного напряжения на нагрузке 50 Ом на частотах 30 Гц и 1 кГц в диапазоне напряжений от 0,1 В до 10 мкВ проводят согласно структурной схемы, приведенной на рисунке 7.4.

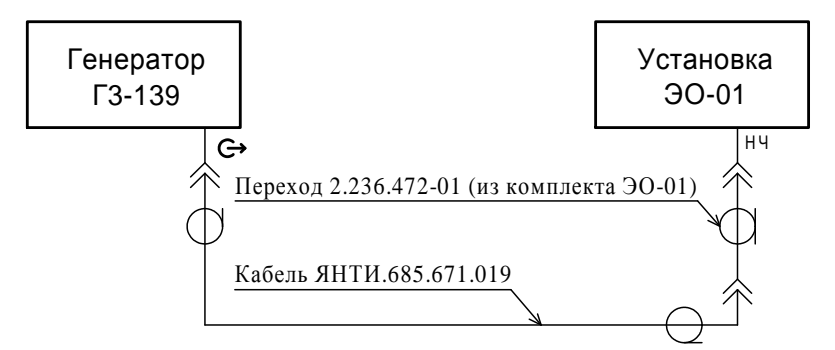

Рис. 7.4 – Структурная схема измерения погрешности установки выходного напряжения на нагрузке 50 Ом в диапазоне напряжений от 0,1 В до 10 мкВ

Измерения проводят в следующей последовательности:

Подп. и дата Взам. инв.№ Инв.№ дубл.

Взам. инв. №

Подп. и дата

Подп. и дата

Инв. № дубл.

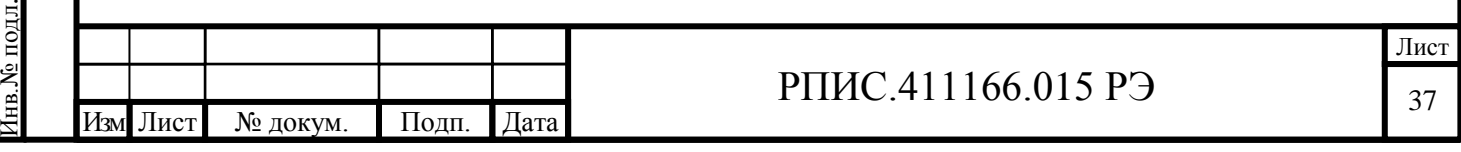

- установить в генераторе частоту сигнала 1 кГц и уровень выходного напряжения 0,1 В;

- установить в приемнике установки ЭО-01 режим входа НЧ, частоту фильтра 1 кГц и требуемое значение входного сопротивления приемника 50 Ом;

- произвести установку (сброс на «00,000» дБ) опорного уровня на входе приемника;

- установить в генераторе Г3-139 уровни выходного напряжения согласно таблице 7.4.

Таблица 7.4

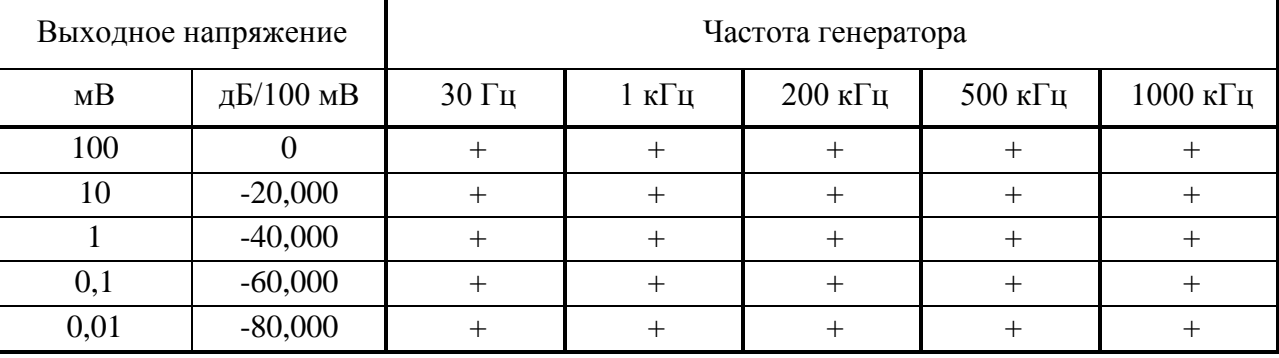

Устанавливая в Установке ЭО-01 требуемые шкалы измерения, зафиксировать показания шкалы «Измерение» в децибелах.

Погрешность установки выходного уровня напряжения (в децибелах) относительно уровня 100 мВ на частоте 1 кГц определяют по формуле 7.2.

Расчетные значения (Np) ослабления, соответствующие поверяемым точкам приведены в таблице 7.4 в столбце дБ/100 мВ.

Аналогично проводят измерения на частоте 30 Гц, включив в Установке ЭО-01 соответствующий фильтр 30 Гц.

Погрешность установки уровня выходного напряжения относительно уровня 1 В в диапазоне напряжений до 10 мкВ определяют как алгебраическую сумму погрешностей установки уровня в поверяемой точке 0,1 В (п. 7.7.8.1) и погрешности в диапазоне напряжений от 100 мВ до 10 мкВ.

Пример. В поверяемой точке 0,1 В на частоте 1 кГц измерена погрешность ∆ = -0,003 дБ. В точке 10 мкВ на частоте 1 кГц относительно уровня 100 мВ измерена погрешность +0,02 дБ. Погрешность в точке 10 мкВ равна:  $(-0.003 \text{ }\text{µ} \text{B} + 0.02 \text{ }\text{µ} \text{B}) = +0.017 \text{ }\text{µ} \text{B}.$ 

7.7.8.4 Определение погрешности установки выходного напряжения на нагрузке 50 Ом на частотах 200, 500 и 1000 кГц в диапазоне напряжений от 0,1 В до 10 мкВ проводят двумя ступенями согласно структурной схемы, приведенной на рисунке 7.5.

Измерения проводят в следующей последовательности:

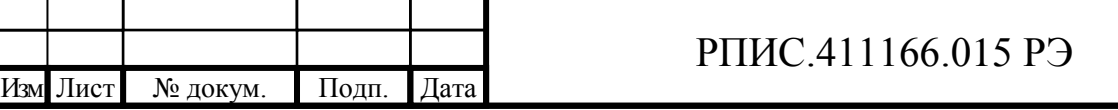

Подп. и дата Инв. № дубл. Подп. и дата Взам. инв.№ Инв.№ дубл. Взам. инв. № Подп. и дата нв. № подл. Инв.№ подл.

- установить в генераторе частоту сигнала 200 кГц и выходное напряжение  $0,1 B$ ;

- установить в приемнике установки ЭО-01 режим входа ВЧ, частоту фильтра ПЧ 1 кГц и значение входного сопротивления 50 Ом;

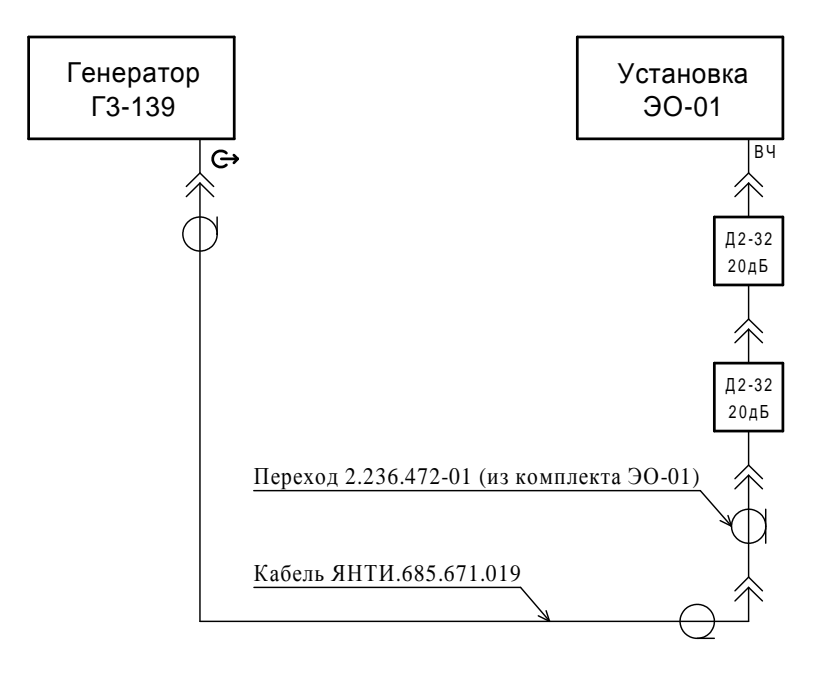

Рис. 7.5 – Структурная схема измерения погрешности установки выходного напряжения на нагрузке 50 Ом в диапазоне напряжений от 0,1 В до 10 мкВ на частотах 200, 500 и 1000 кГц

- произвести установку (сброс на «00,000» дБ) опорного уровня на входе приемника;

- устанавливая последовательно в генераторе Г3-139 уровни выходного напряжения 10 мВ и 1 мВ (согласно таблице 7.4), а в Установке ЭО-01 требуемые шкалы измерения, зафиксировать показания шкалы «Измерение» в децибелах.

Погрешность установки выходного уровня напряжения (в децибелах) в поверяемых точках 10 и 1 мВ относительно уровня 100 мВ на частоте 200 кГц определяют по формуле 7.2.

Расчетные значения (Np) ослабления, соответствующие поверяемой точке приведены в таблице 7.4 в столбце дБ/100 мВ.

Аналогично проводят измерения на частотах 500 и 1000 кГц.

Погрешность установки уровня выходного напряжения относительно уровня 1 В в диапазоне напряжений до 1 мВ определяют как алгебраическую сумму погрешностей установки уровня в поверяемой точке 0,1 В (п. 7.7.8.2) и погрешности в диапазоне напряжений от 100 мВ до 1 мВ.

Исключив из схемы измерения (рис. 7.5) аттенюаторы Д2-32 и устанавливая в генераторе в качестве опорного уровень 1 мВ, аналогично вышеизложенному, согласно таблице 7.4,

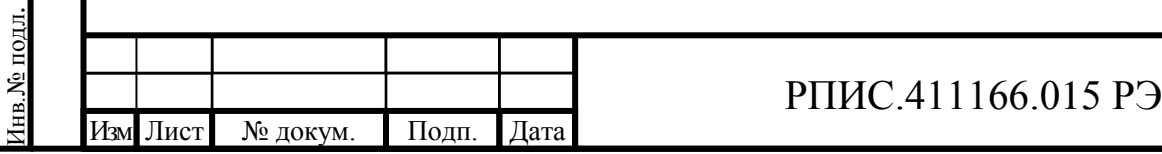

Подп. и дата Взам. инв.№ Инв.№ дубл.

Подп. и дата

Взам. инв. №

Подп. и дата

Инв.№ дубл.

провести измерения погрешности установки уровней напряжения генератора в диапазоне от 1 мВ до 10 мкВ на частотах 200, 500 и 1000 кГц.

Погрешность установки уровня выходного напряжения относительно уровня 1 В в диапазоне напряжений до 10 мкВ определяют как алгебраическую сумму трех составляющих: погрешностей установки уровня на участках от 1 В до 100 мВ, от 100 мВ до 1 мВ и от 1 мВ до 10 мкВ.

Пример. В поверяемой точке 0,1 В на частоте 200 кГц измерена погрешность  $\Delta$  = -0,004 дБ. В поверяемой точке 1 мВ на частоте 200 кГц относительно уровня 100 мВ измерена погрешность  $+0.02$  дБ. В поверяемой точке 10 мкВ на частоте 200 кГц относительно уровня 1 мВ измерена погрешность +0,03. Погрешность в точке 10 мкВ на частоте 200 кГц равна:  $(-0.004 \text{ }\text{µ} \text{B} + 0.02 \text{ }\text{µ} \text{B} + 0.03) = +0.046 \text{ }\text{µ} \text{B}.$ 

7.7.8.5 Определение погрешности установки выходного напряжения на нагрузке 600 Ом на частотах 30 Гц и 1 кГц в диапазоне напряжений от 0,1 В до 10 В относительно опорного уровня 1 В проводят согласно структурной схемы, приведенной на рисунке 7.6.

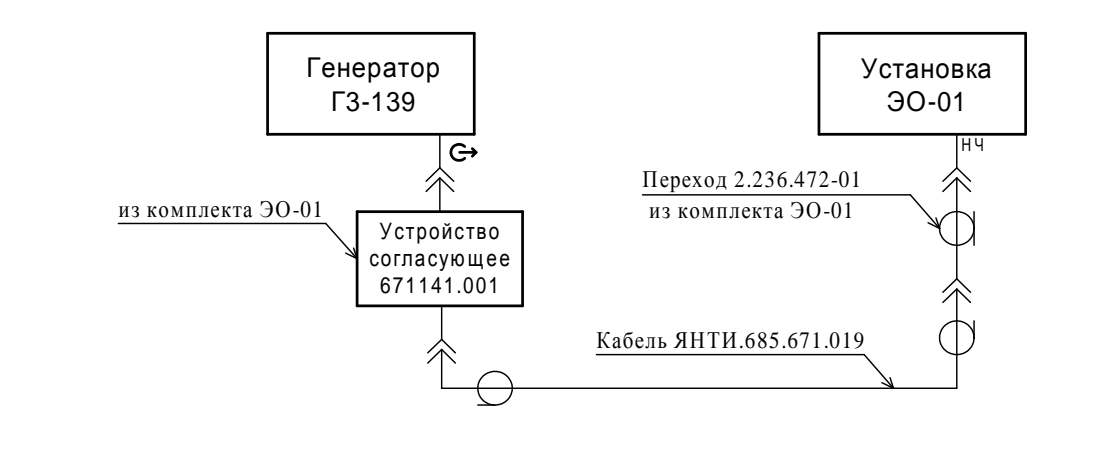

Рис. 7.6 – Структурная схема измерения погрешности установки выходного напряжения на нагрузке 600 Ом на частотах 30 Гц и 1 кГц в диапазоне от 0,1 В до 10 В

Измерения проводят в следующей последовательности:

- установить в генераторе частоту сигнала 1 кГц и уровень выходного напряжения

1 В;

Подп. и дата Взам. инв.№ Инв.№ дубл.

Іодп. и дата

Взам. инв. №

Подп. и дата

Инв. № дубл.

- установить в приемнике установки ЭО-01 режим входа НЧ, частоту фильтра 1 кГц и значение входного сопротивления приемника 50 Ом;

- произвести установку (сброс на «00,000» дБ) опорного уровня на входе приемника;

- установить в генераторе Г3-139 уровни выходного напряжения согласно таблице 7.5.

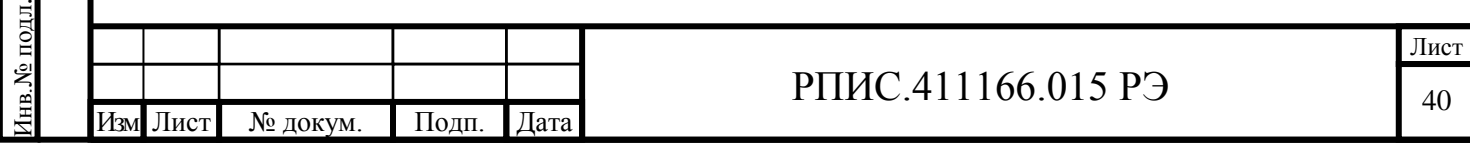

Таблица 7.5

| Выходное напряжение |           | Частота генератора |                |                    |                    |                     |
|---------------------|-----------|--------------------|----------------|--------------------|--------------------|---------------------|
| B                   | дБ/В      | $30 \Gamma$ ц      | 1 к $\Gamma$ ц | $200 \text{ k}$ Гц | $500$ к $\Gamma$ ц | $1000$ к $\Gamma$ ц |
| 10                  | 20,000    | $^{+}$             | $^{+}$         | $^+$               | $^+$               | ┿                   |
| $\mathfrak{S}$      | 13,979    |                    | $+$            | $+$                |                    | $^{+}$              |
| 3                   | 9,542     |                    | $^{+}$         | $^{+}$             |                    | $^+$                |
| 2                   | 6,0205    |                    | $^{+}$         | $^{+}$             |                    | $^+$                |
|                     |           | $^{+}$             | $^{+}$         | $+$                |                    |                     |
| 0,5                 | $-6,0206$ |                    | $^{+}$         | $+$                |                    | ┿                   |
| 0,3                 | $-10,458$ |                    | $^{+}$         | $+$                |                    | $^{+}$              |
| 0,1                 | $-20,000$ | $\pm$              | $^{+}$         | $^{+}$             |                    | $^+$                |

В точках, отмеченных знаком « – » измерения не проводятся.

- устанавливая в Установке ЭО-01 требуемые шкалы измерения, зафиксировать показания шкалы «Измерение» в децибелах.

Погрешность установки выходного уровня напряжения (в децибелах) относительно уровня 1 В на частоте 1 кГц определяют по формуле (7.2).

Расчетное значение ослабления (Np), соответствующее поверяемой точке (приведено в таблице 7.5 в столбце дБ/В).

Аналогично проводят измерения на частоте 30 Гц, включив в Установке ЭО-01 соответствующий фильтр 30 Гц.

7.7.8.6 Определение погрешности установки выходного напряжения на нагрузке 600 Ом на частотах 200 кГц, 500 кГц и 1000 кГц в диапазоне напряжений от 0,1 В до 10 В проводят согласно структурной схемы, приведенной на рисунке 7.7.

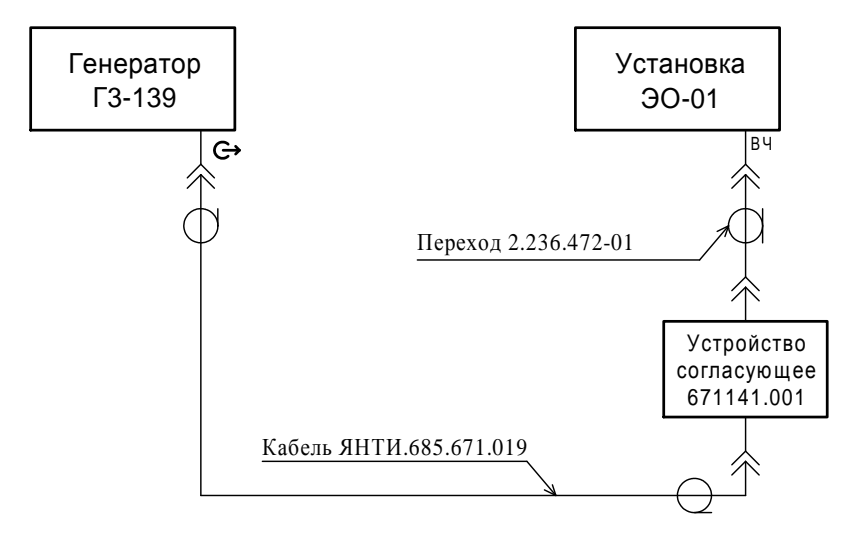

Рис. 7.7 – Структурная схема измерения погрешности установки выходного напряжения на нагрузке 600 Ом на частотах 200 – 1000 кГц в диапазоне от 0,1 В до 10 В

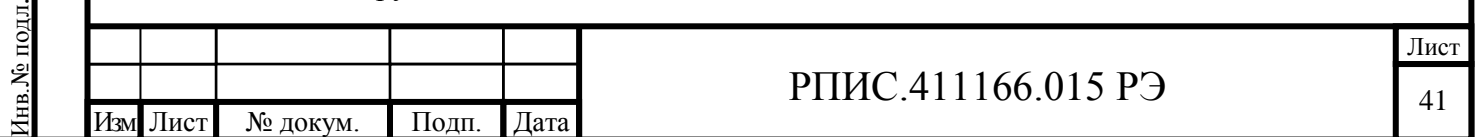

Устройство согласующее 671141.001 из комплекта Установки ЭО-01.

Измерения проводят в следующей последовательности:

- установить в генераторе Г3-139 частоту сигнала 200 кГц и уровень выходного напряжения 1 В;

- установить в генераторе сигналов Установки ЭО-01 частоту 200 кГц, а в приемнике режим входа ВЧ, фильтр ПЧ «1 кГц» и нажать кнопку «ДБ» в зоне «Измерение»;

- провести установку (сброс на «00,000» дБ) опорного уровня на входе приемника;

- устанавливая в генераторе Г3-139 уровни выходного напряжения согласно таблице 7.5, аналогично изложенному в п. 7.7.8.2, определить погрешность установки выходного напряжения на всех поверяемых точках для частоты 200 кГц.

Аналогично, используя данные таблицы 7.5, проводят измерения на частотах 500 кГц и  $1000 \text{ kT}$ 

7.7.8.7 Определение погрешности установки выходного напряжения на нагрузке 600 Ом на частотах 200, 500 и 1000 кГц в диапазоне напряжений от 0,1 В до 10 мкВ проводят согласно структурной схемы, приведенной на рисунке 7.8.

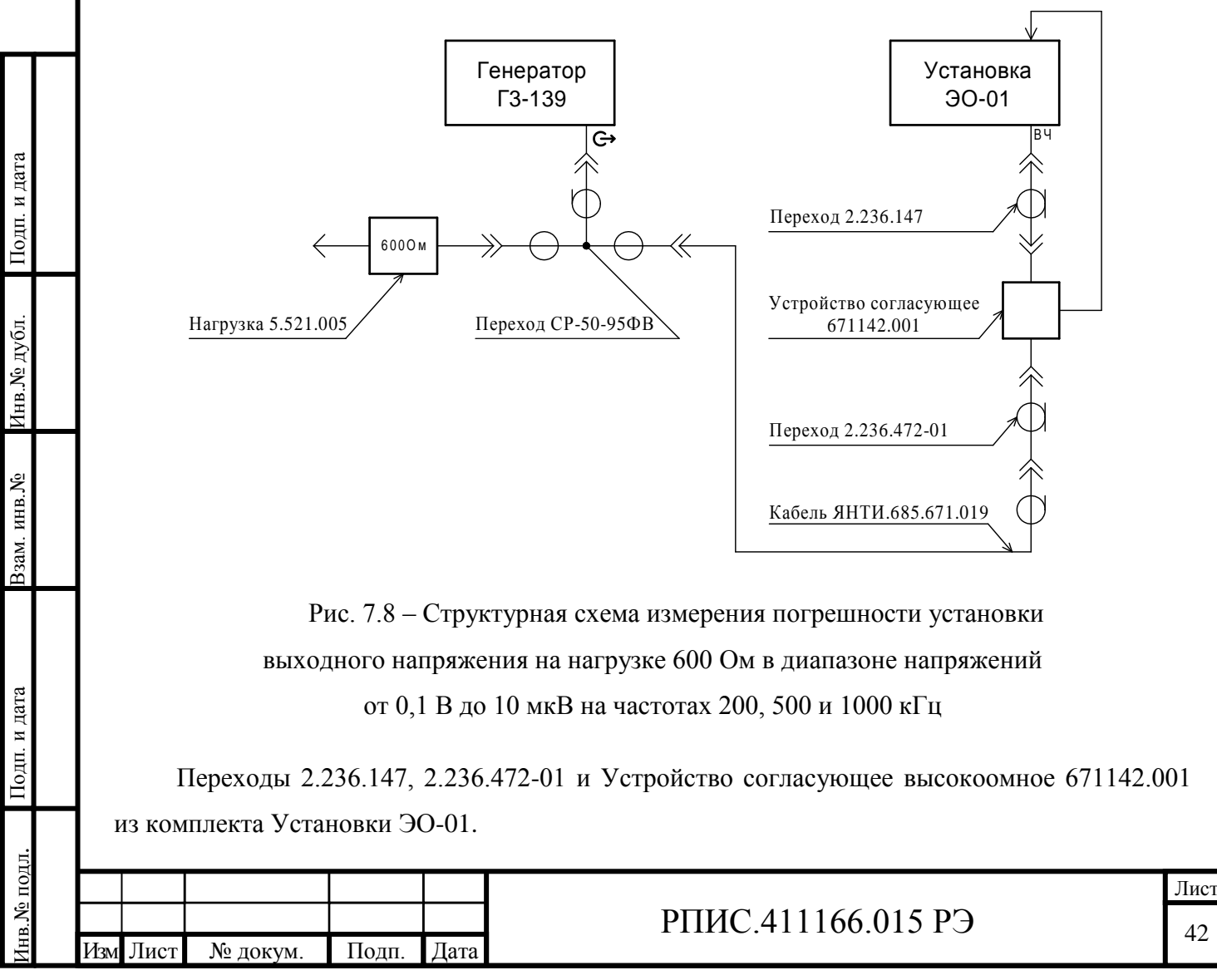

Измерения проводят в следующей последовательности:

- установить в генераторе частоту сигнала 200 кГц и уровень выходного напряжения 0,1 В;

- установить в приемнике установки ЭО-01 режим входа ВЧ, частоту фильтра ПЧ 1 кГц и значение входного сопротивления 50 Ом;

- провести в установке ЭО-01 калибровку внутреннего аттенюатора 40 дБ;

- провести установку (сброс на «00,000» дБ) опорного уровня на входе приемника;

- устанавливая последовательно в генераторе Г3-139 уровни выходного напряжения 10 мВ, 1 мВ, 0,1 мВ и 0,01 мВ (согласно таблице 7.4), а в Установке ЭО-01 требуемые шкалы измерения, зафиксировать показания шкалы «Измерение» в децибелах.

Погрешность установки выходного уровня напряжения (в децибелах) в поверяемых точках относительно уровня 100 мВ на частоте 200 кГц определяют по формуле 7.2.

Расчетные значения (Np) ослабления, соответствующие поверяемым точкам приведены в таблице 7.4 в столбце дБ/100 мВ.

Аналогично проводят измерения на частотах 500 и 1000 кГц.

Погрешность установки уровня выходного напряжения относительно уровня 1 В в диапазоне напряжений от 100 мВ до 10 мкВ определяют как алгебраическую сумму погрешностей установки уровня в поверяемой точке 0,1 В (п. 7.7.8.6) и погрешности в диапазоне напряжений от 100 мВ до 10 мкВ.

7.7.8.8 Определение погрешности установки выходного напряжения на нагрузке более 10 кОм (холостой ход) на частотах 30 Гц и 1 кГц в диапазоне напряжений от 0,1 В до 10 мкВ проводят согласно структурной схемы, приведенной на рисунке 7.4.

Измерения проводят в следующей последовательности:

Подп. и дата Взам. инв.№ Инв.№ дубл.

Взам. инв. №

Подп. и дата

Инв. № дубл.

Инв.№ подл.

нв. № подл.

Подп. и дата

- установить в генераторе частоту сигнала 1 кГц и уровень выходного напряжения 0,1 В;

- установить в приемнике установки ЭО-01 режим входа НЧ, частоту фильтра 1 кГц и значение входного сопротивления приемника 1 МОм;

- произвести установку (сброс на «00,000» дБ) опорного уровня на входе приемника;

- установить в генераторе Г3-139 уровни выходного напряжения согласно таблице 7.4.

Устанавливая в Установке ЭО-01 требуемые шкалы измерения, зафиксировать показания шкалы «Измерение» в децибелах.

Погрешность установки выходного уровня напряжения (в децибелах) относительно уровня 100 мВ на частоте 1 кГц определяют по формуле 7.2.

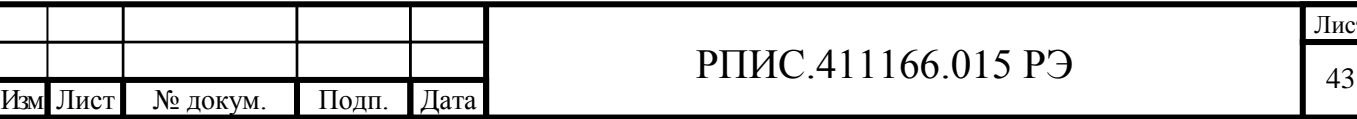

ис:

Расчетные значения (Np) ослабления, соответствующие поверяемым точкам приведены в таблице 7.4 в столбце дБ/100 мВ.

Погрешности установки выходного уровня в диапазоне напряжений от 0,1 до 10 В на нагрузке более 10 кОм (холостой ход) гарантируется принципом построения генератора.

7.7.8.9 Определение погрешности установки выходного напряжения на нагрузке более 10 кОм (холостой ход) на частотах 200, 500 и 1000 кГц в диапазоне напряжений от 0,1 В до 10 мкВ проводят согласно структурной схемы, приведенной на рисунке 7.8. При этом нагрузку 5.521.005 отключают от выхода генератора.

Измерения проводят в следующей последовательности:

- установить в генераторе частоту сигнала 200 кГц и уровень выходного напряжения 0,1 В;

- установить в приемнике установки ЭО-01 режим входа ВЧ, частоту фильтра ПЧ 1 кГц и значение входного сопротивления приемника 50 Ом;

- произвести установку (сброс на «00,000» дБ) опорного уровня на входе приемника;

- установить в генераторе Г3-139 уровни выходного напряжения согласно таблице 7.4.

Устанавливая в Установке ЭО-01 требуемые шкалы измерения, зафиксировать показания шкалы «Измерение» в децибелах.

Погрешность установки выходного уровня напряжения (в децибелах) относительно уровня 100 мВ на частоте 200 кГц определяют по формуле 7.2.

Расчетные значения (Np) ослабления, соответствующие поверяемым точкам приведены в таблице 7.4 в столбце дБ/100 мВ.

Погрешности установки выходного уровня в диапазоне напряжений от 0,1 до 10 В на нагрузке более 10 кОм (холостой ход) гарантируется принципом построения генератора.

Результаты поверки считаются удовлетворительными, если измеренные значения погрешности установки выходного напряжения относительно уровня 1 В при нагрузках 50 Ом, 600 Ом и более 10 кОм находятся в пределах значений, указанных в таблице 7.6.

#### Таблица 7.6

Подп. и дата Взам. инв.№ Инв.№ дубл.

Взам. инв. №

Подп. и дата

Инв.№ дубл.

Инв.№ подл.

нв. № подл.

Подп. и дата

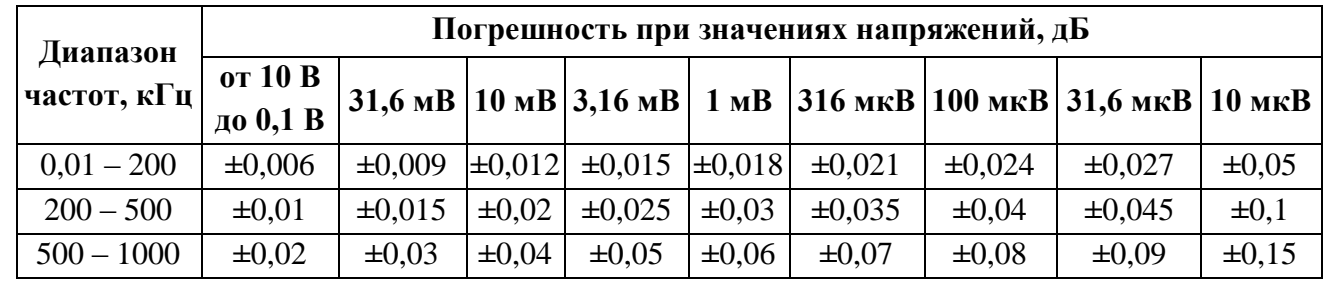

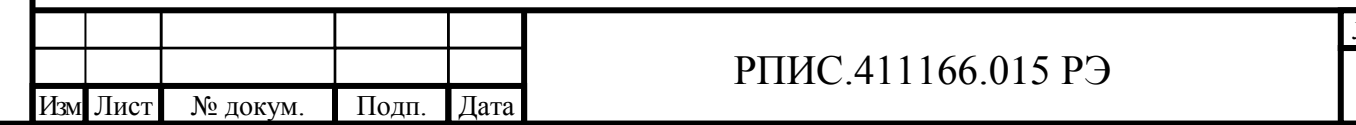

7.7.9 Определение коэффициента гармоник выходного напряжения проводят при максимальных напряжениях 10 В на нагрузке 600 Ом и 5 В на нагрузке 50 Ом на частотах 10 Гц; 20 Гц; 30 Гц; 50 Гц; 1 кГц; 10 кГц; 100 кГц; 200 кГц; 500 кГц и 1000 кГц.

На частотах до 1 кГц включительно измерения проводят с использованием измерителя нелинейных искажений СК6-13, согласно структурной схемы, приведенной на рисунке 7.9.

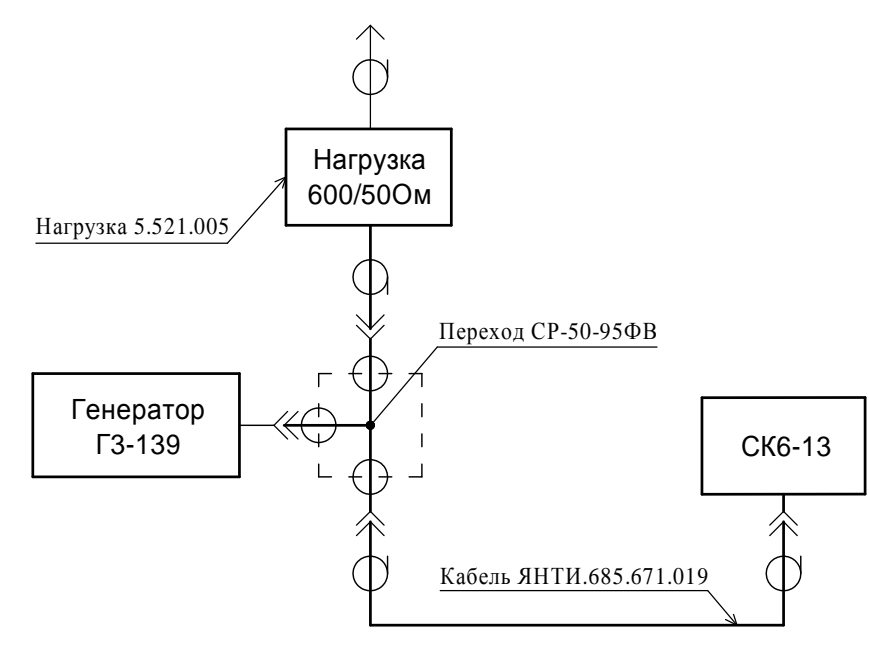

Рис. 7.9 Структурная схема измерения коэффициента гармоник на частотах от 20 Гц до 1 кГц

Подключив нагрузку 600 или 50 Ом и установив напряжение 10 или 5 В с помощью прибора СК6-13 измеряют коэффициент гармоник на частотах 20 Гц; 30 Гц; 50 Гц и 1 кГц.

На частотах от 10 кГц до 1000 кГц при нагрузке 600 Ом измерения коэффициента гармоник проводят с помощью анализатора спектра FSUP (FSP-3) согласно структурной схемы, приведенной на рисунке 7.10.

С помощью анализатора спектра измеряют относительные уровни (по отношению к уровню первой гармоники) второй (А2) и третьей (А3) гармоник в децибелах.

Подп. и дата Взам. инв.№ Инв.№ дубл.

Взам. инв. №

Іодп. и дата

Подп. и дата

Инв. № дубл.

Коэффициент гармоник выходного напряжения (в процентах) определяют по формуле

$$
Kr = \sqrt{10^{0.1A_2} + 10^{0.1A_3}} \cdot 100
$$
 (7.4)

Пример. С помощью анализатора спектра измерены относительные уровни второй А2= -68 дБ и третьей А3= -74 дБ гармоник. Подставляя значения А2 и А3 (с учетом знаков «минус») в формулу (7.4), получаем  $Kr = 0.046$  %.

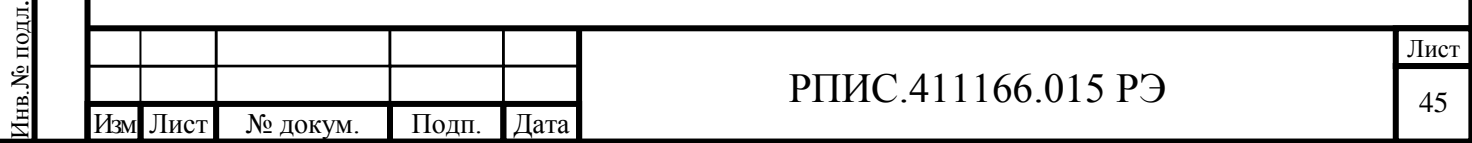

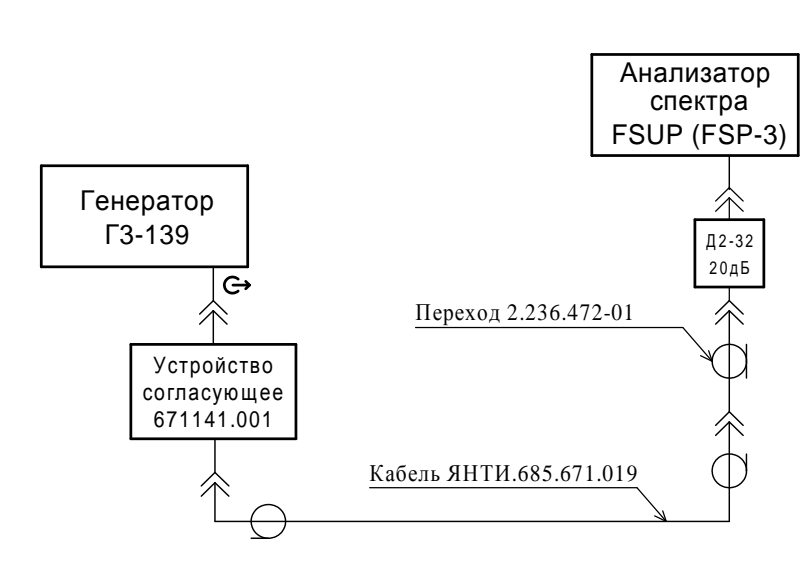

<span id="page-45-0"></span>Рис. 7.10 Структурная схема измерения коэффициента гармоник на частотах от 10 кГц до 1000 кГц на нагрузке 600 Ом

На частотах от 10 кГц до 1000 кГц при нагрузке 50 Ом измерения коэффициента гармоник проводят аналогично вышеизложенному для нагрузки 600 Ом, согласно структурной схемы, приведенной на рисунке 7.11.

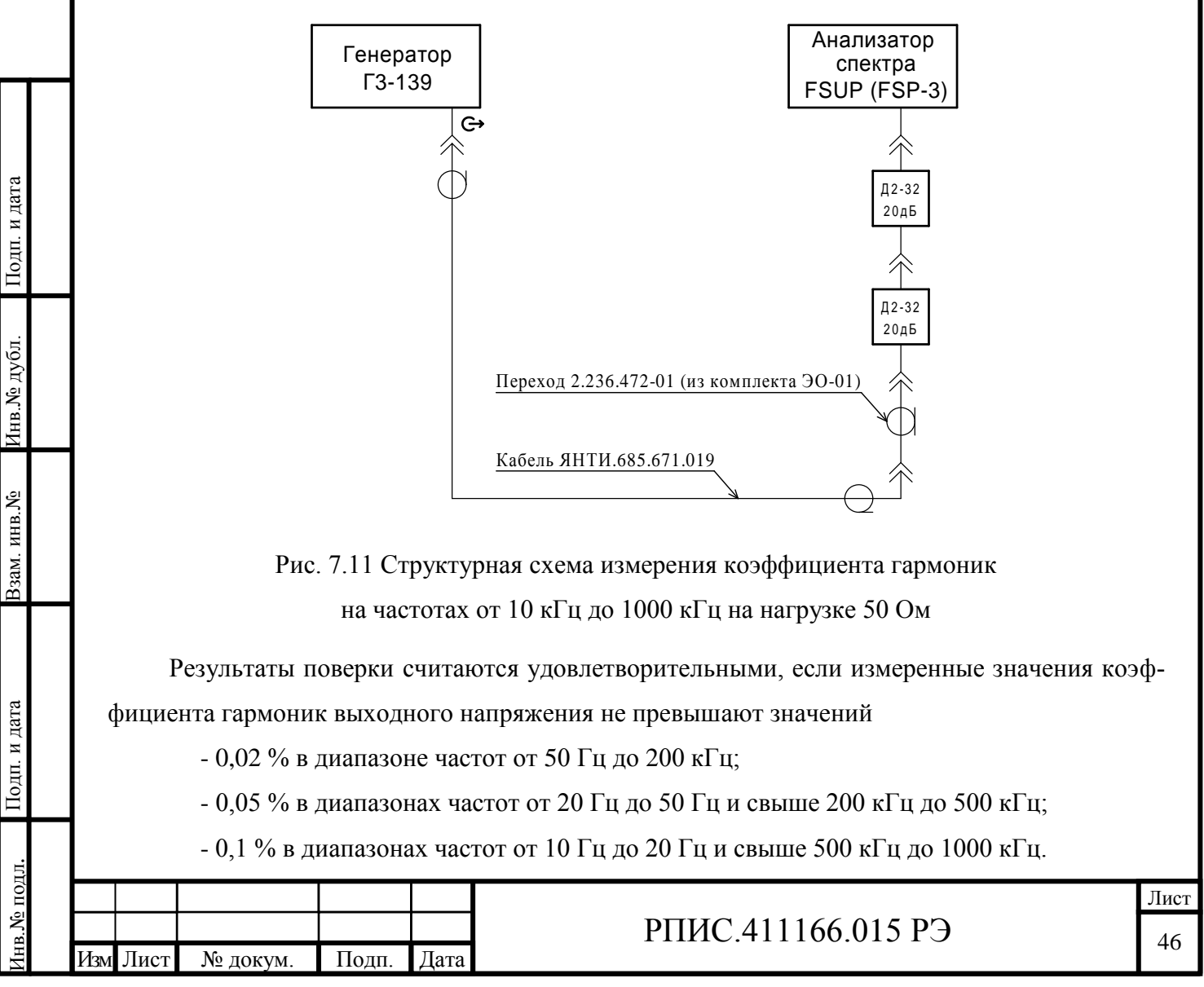

#### 7.8 Оформление результатов поверки

Подп. и дата

на Ледуан

Взам. инв. №

7.8.1 Положительные результаты поверки оформляются в порядке, установленном метрологической службой, осуществляющей поверку, в соответствии с ПР 50.2.006, путем оформления свидетельства о поверке и записью в формуляре результатов и даты поверки (при этом запись должна быть удостоверена клеймом).

<span id="page-46-0"></span>7.8.2 В случае отрицательных результатов поверки прибор признается непригодным. При этом аннулируется свидетельство и гасится клеймо, выдается извещение о непригодности, об изъятии из обращения и эксплуатации прибора, не подлежащего ремонту, или о проведении повторной поверки после ремонта.

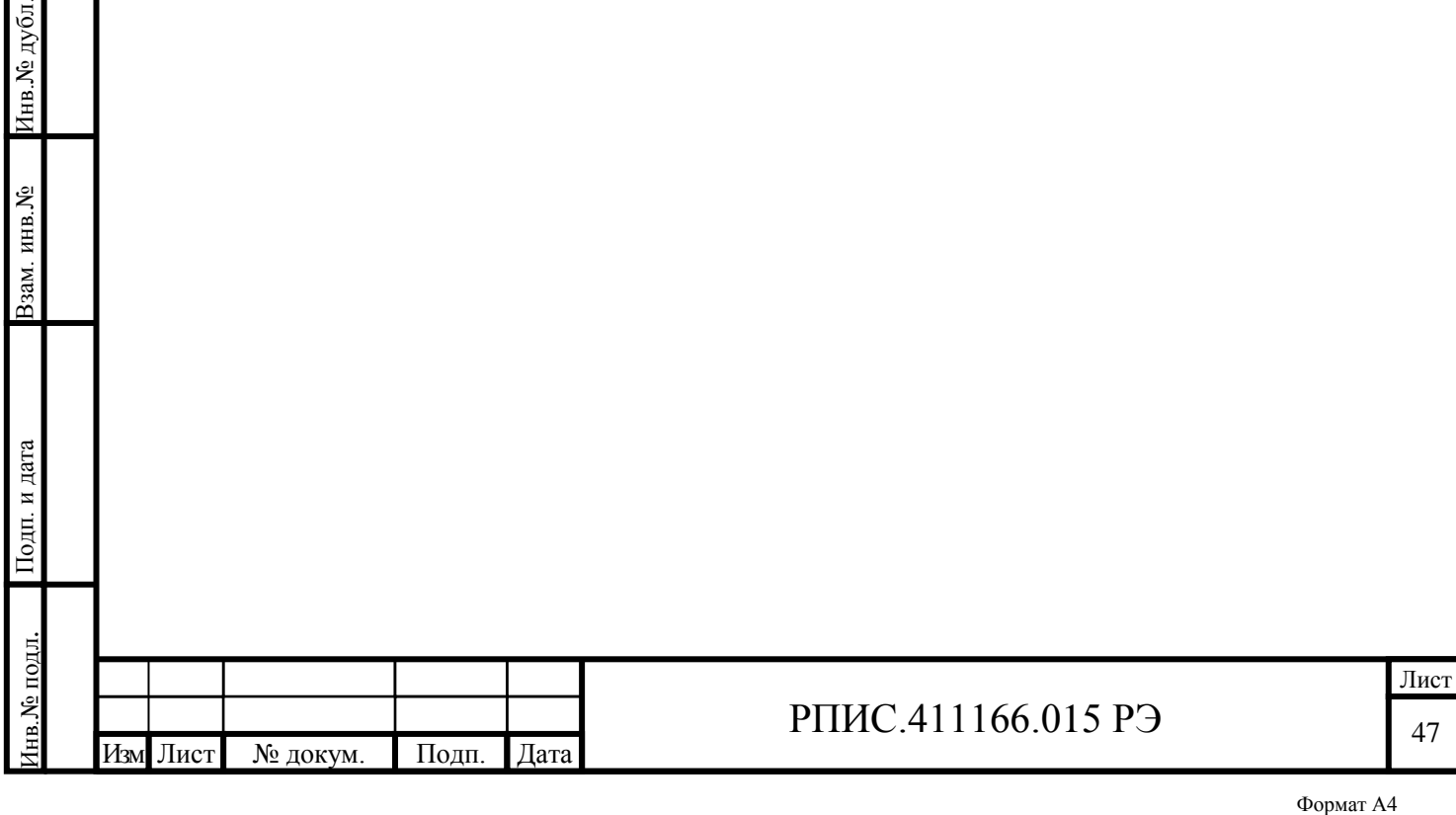

## **8 Техническое обслуживание**

8.1 Прибор не содержит узлов, требующих технического (профилактического) обслуживания в процессе эксплуатации.

## <span id="page-47-0"></span>**9 Текущий ремонт**

9.1 Ремонт прибора производит предприятие-изготовитель.

Адрес предприятия-изготовителя:

603009, г. Нижний Новгород, пр. Гагарина, д.164, офис 509

## <span id="page-47-1"></span>**10 Хранение**

10.1 До введения в эксплуатацию приборы Г3-139 могут храниться в не отапливаемом хранилище в упаковке предприятия-изготовителя при температуре от 0 до 40 °С, относительной влажности воздуха до 80 % при температуре 35 °С. В отапливаемом хранилище приборы могут храниться в упакованном или неупакованном виде при температуре воздуха от 10 до 35 °C и относительной влажности воздуха до 80 % при температуре 25 °C.

10.2 При длительном хранении (более одного года) прибор и ЗИП должны находиться в упакованном виде.

10.3 В помещении для хранения не должно быть пыли, паров кислот и щелочей, вызывающих коррозию.

## <span id="page-47-2"></span>**11 Транспортирование**

Подп. и дата Взам. инв.№ Инв.№ дубл.

Подп. и дата

Взам. инв. №

Подп. и дата

Инв. № дубл.

11.1 Климатические условия транспортирования не должны выходить за пределы заданных условий:

- температура окружающего воздуха от минус 25 до 55 °С;

- относительная влажность окружающего воздуха 95 % при температуре 25 °С.

11.2 Прибор допускается транспортировать всеми видами транспорта в упаковке при условии защиты от прямого воздействия атмосферных осадков.

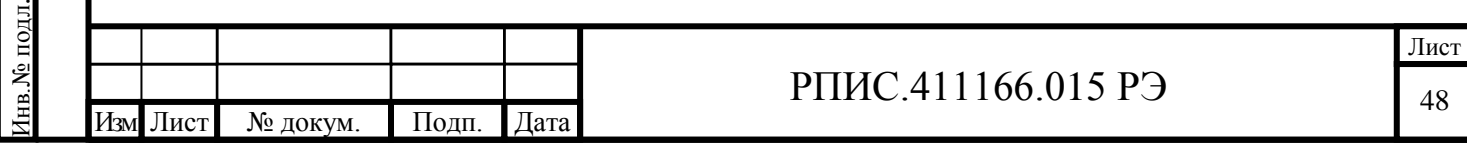

Транспортирование прибора морским видом транспорта допускается при условии герметизации его упаковки, авиационным транспортом – в герметизированных отапливаемых отсеках.

Прибор может транспортироваться автомобильным транспортом по дорогам с асфальтобетонным и цементно-бетонным покрытием на расстояние до 1000 км со скоростью 60 км/ч, по грунтовым дорогам – на расстояние до 250 км со скоростью менее 30 км/ч.

11.3 При погрузке, транспортировании и выгрузке руководствоваться требованиями манипуляционных знаков, указанных на таре.

11.4 Перед транспортированием повторное упаковывание прибора и ЗИП производится в соответствии с п. 5.2.3.

#### <span id="page-48-0"></span>**12 Тара и упаковка**

12.1 Для транспортирования и хранения прибора на складе потребителя предназначена транспортная тара с комплектом специальных амортизирующих вкладышей и влагозащитных чехлов.

12.2 В процессе эксплуатации прибора упаковка для прибора может храниться в условиях неотапливаемого хранилища.

#### <span id="page-48-1"></span>**13 Маркирование и пломбирование**

13.1 Наименование прибора, условное обозначение прибора, товарный знак предприятия-изготовителя, знак утверждения типа средств измерений и знак соответствия нанесены в верхней части лицевой панели прибора.

13.2 Заводской номер, дата выпуска маркируются на задней панели (блоке питания) прибора.

13.3 Пломбирование прибора производится двумя мастичными пломбами в местах крепления верхней и нижней крышек.

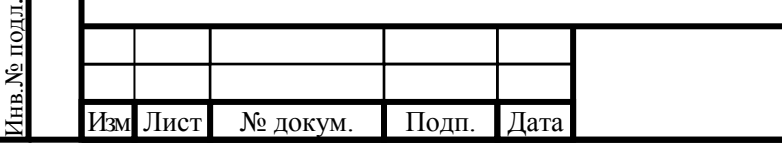

Подп. и дата Взам. инв.№ Инв.№ дубл.

Подп. и дата

Взам. инв. №

Подп. и дата

Инв. № дубл.

## РПИС.411166.015 РЭ

#### **Приложение А**

#### **(обязательное)**

#### **Команды внешнего управления прибора**

#### <span id="page-49-1"></span><span id="page-49-0"></span>**А1. Форматы данных**

Определены три типа кодированных данных:

- алфавитно-цифровые: данные трактуются как 7-битные коды символов, которые соответствуют 7-битной кодовой таблице ANSI X3.4-1977 (ASCII);
- двоичные целые числа в 8-битном коде (целое число от 0 до 255 представлено байтом);
- двоичные числа с плавающей запятой в кодировке IEEE754-1985 (числа с плавающей запятой одинарной точности кодируются четырех байтовой последовательностью).

Форматы используемых данных:

- целые **(+,-)[0..9]** ;
- с фиксированной точкой **(+,-)[0..9](.)[0..9]** ;
- строковые данные **(')[ASCII](')** и/или **(")[ASCII](")** ;

где () – один символ, [] – любое количество символов.

Допускается использование числа с Множителем и Суффиксом (Величиной) в следующем формате:

#### **(Число)(Множитель)(Суффикс)**

Для обозначения Множителей и Величин используются сочетание букв указанных в таблицах.

Таблица А1 . Множители

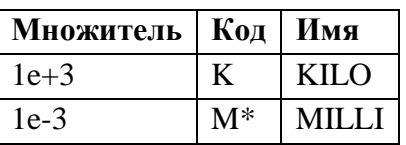

Таблица А2. Суффиксы(Величины)

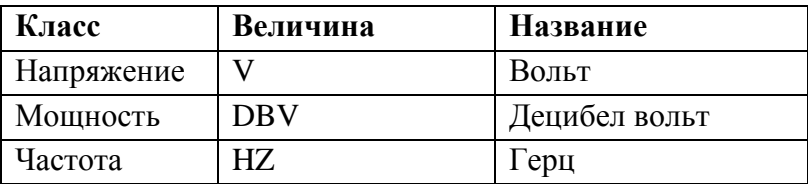

Примеры: 21; +21; -21; 21.15; -21.15; 2.5MHZ; "String data"; 'string data2'.

Состояние «выключено» индицируется словом OFF или численным значением 0, а со-

стояние «включено» словом ON или численным значением 1

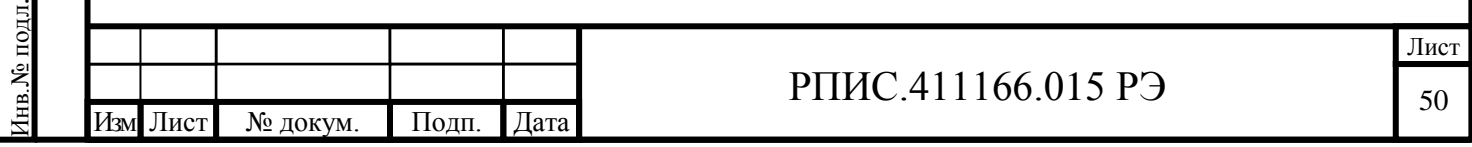

#### **А2. Структура и синтаксис команд и ответов**

#### **A2.1 Команды**

Команды (Программные сообщения) это сообщения, которые контроллер посылает прибору. Они управляют функциями прибора и используются для запроса информации.

Команды подразделяются по двум критериям:

1. По воздействию на прибор:

- *Команды настройки* вызывают изменение настроек прибора, например сброс или установку частоты

- *Запросы* вызывают вывод данных из прибора на интерфейс ввода/вывода с целью идентификации прибора или опроса значения параметра. Запрос формируется прямым добавлением знака вопроса к заголовку.

2. В соответствии со стандартами IEEE 488.2 и SCPI:

- *Общие команды* точно определяются их функциями и формой записи в стандарте IEEE 488.2. Они относятся к таким функциям, как управление стандартизованными регистрами состояния, сброс и самопроверка.

- *Команды конкретного устройства* относятся к функциям, зависящим от назначения конкретного устройства, например, установка частоты. Большинство таких команд также стандартизовано комитетом SCPI. Расширение команд для конкретных устройств, отвечающих правилам SCPI, поддерживается стандартом.

Формат команд: **(\*)[(key\_1)(:)…(:)(key\_n)](?)(SP)[(param\_1)(,)…(,)(param\_m)]LF**

Команды состоят из заголовка, составленного из одного или нескольких ключевых слов (key\_1 … key\_n), разделяющего символа пробел (SP), одного или более параметров (param\_1 … param\_m) и символа-терминатора (LF) (символом с кодом 0х0А).

Пример: «LFOutput:FREQuency 1KHZ» – установка частоты 1кГц.

Запрос формируется непосредственным добавлением знака вопроса «?» к заголовку команды. Для каждой команды настройки определен свой запрос, если не указано другое. Пример: «LFOutput:FREQuency?» – запрос установленной частоты.

Общие команды (см. таблицу А3) состоят из заголовка, которому предшествует звездочка «\*», и одного или более параметров (если таковые имеются).

Пример: «\*RST\n» – сброс устройства.

Подп. и дата Взам. инв.№ Инв.№ дубл.

Взам. инв. №

Подп. и дата

Инв. № дубл.

Инв.№ подл.

№ подл.

Подп. и дата

Команды конкретного устройства (см. таблицу А4) имеют иерархическую структуру.

Заголовки высшего уровня (корневой уровень) имеют только одно ключевое слово. Это ключевое слово отмечает целую систему команд, например LFOutput. Для команд более низ-

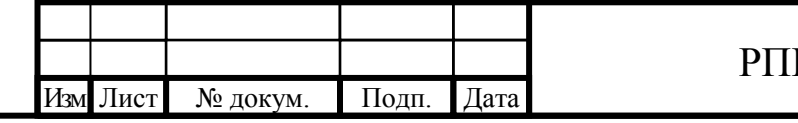

# РПИС.411166.015 РЭ

ких уровней заголовок формируется слева направо, начиная с ключевого слова высшего уровня, при этом отдельные ключевые слова разделяются двоеточием ":". Если ключевые слова обозначаются квадратными скобками, то их можно опускать, таким образом длину команд можно значительно сократить. Ключевые слова могут быть записаны только в длинной или короткой форме. Короткая форма обозначена строчными символами. Максимальная длина ключевых слов 12 символов, рекомендовано сокращение до 4 символов.

Параметры отделяются от заголовка пробелом. Если в команде содержится несколько параметров, они разделяются запятой «,».

Пример: «LFOutput:REFerence EXTernal» – включается внешний опорный генератор 10 МГц.

#### **А2.2 Ответы**

**Ответы устройства** (Ответные сообщения и запрос на обслуживание) представляют собой сообщения, посылаемые прибором контроллеру по запросу последнего. Эти сообщения могут содержать информацию о результатах измерений, настройках прибора и его состоянии. Формат ответов: **(param\_1\_response)(,)…(,)(param\_k\_response)LF**

Ответ состоит из одного или более параметров, разделенных запятыми и символа LF. В отношении ответов на запросы действуют следующие жесткие правила:

1. запрашиваемый параметр передается без заголовка;

2. количественные значения, запрашиваемые через специальный тестовый параметр, возвращаются как числовые значения;

3. логические значения возвращаются в виде 0 (при OFF – ВЫКЛ) и 1 (при ON – ВКЛ);

4. Текст (символьные данные) возвращается в короткой форме.

Примеры:

Подп. и дата Взам. инв.№ Инв.№ дубл.

Подп. и дата

Взам. инв. №

Подп. и дата

Инв.№ дубл.

Запрос: «LFOutput:FREQuency? MAX» Ответ: «1100000» Запрос: «LFOutput:STATe?» Ответ: (для ON) «1» Запрос: «LFOutput:REFerence?» Ответ: (для EXTernal) «EXT»

На команды настройки прибор может отправлять интерактивный/отладочный ответ (только если разрешен), который содержит результат успешного выполнения – строку «ОК». Нет ответа на запросы по двум причинам:

- команда не выполнилась;

- канал связи с прибором не исправен / не настроен / не включен;

Для проверки статуса выполнения команды необходимо послать команду запроса ERRor? (см. Таблицы А4, А5), получить ответ и проанализировать его.

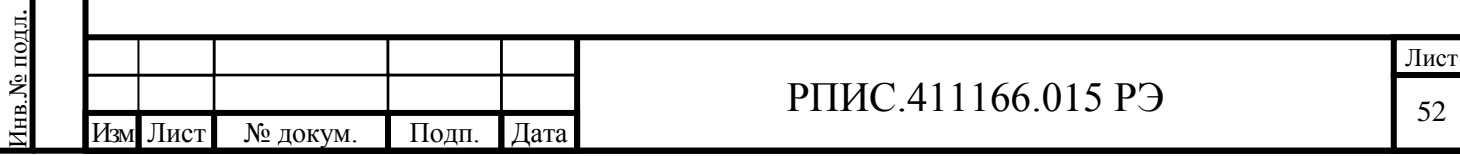

#### **А3. Команды генератора Г3-139**

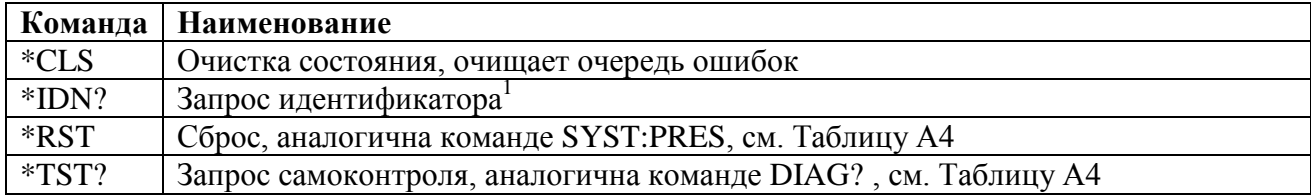

Таблица А3. Перечень команд общего назначения.

Примечания:

1. Ответ на команду запроса \*IDN? состоит из четырех параметров: Производитель,Наименование,СерийныйНомер,ВерсияПО

Пример: NPO\_RPIS,LowFreqOutput\_G3-139,1,v.1.0.0

Таблица А.4 – Перечень команд генератора сигналов низкочастотного Г3-139

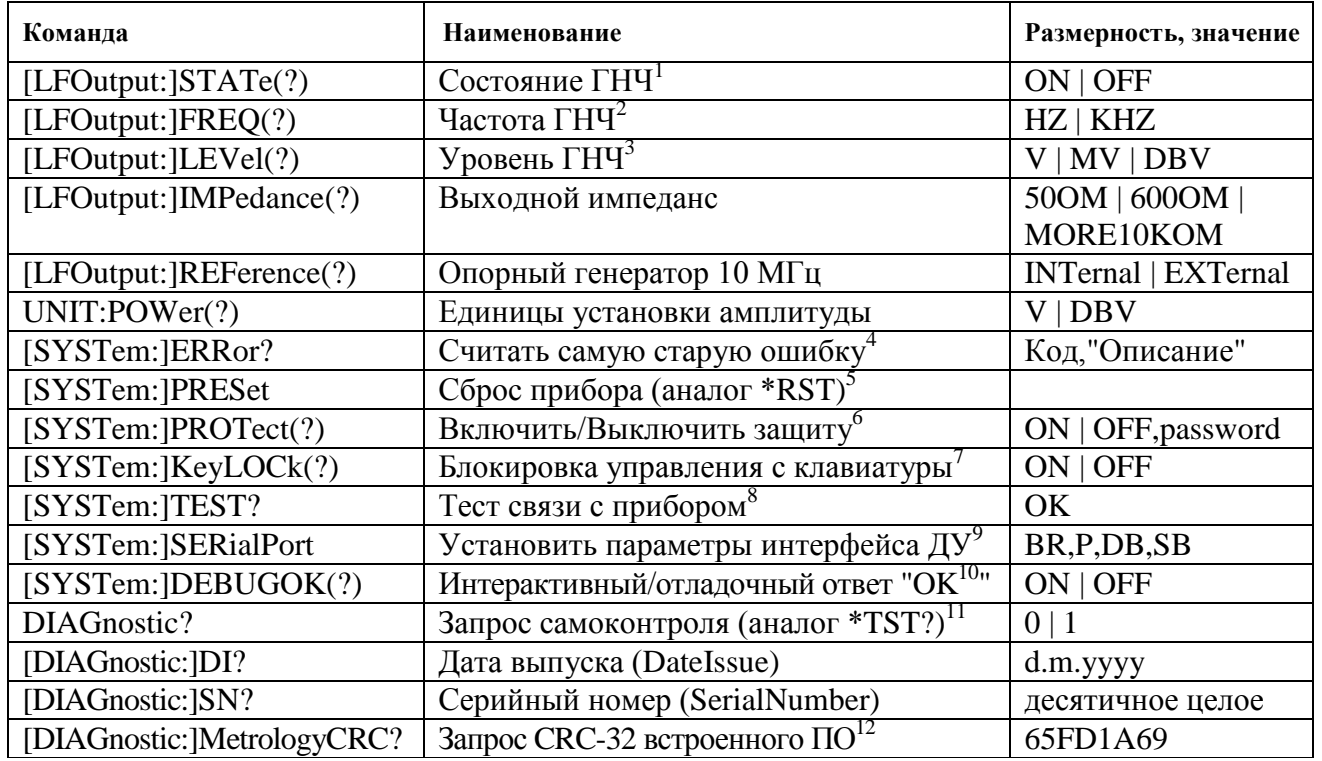

Символ «|» в таблице и далее означает «или» (один из перечисленных).

Примечания:

1. Перед переходом в состояние OFF запоминается значение установленного уровня,

которое восстанавливается при переходе в состояние ON.

2. При запросе передается в размерности как выведено на экран. При установке без указания размерности устанавливается в Гц.

3. При запросе передается в размерности как выведено на экран. При установке без указания размерности устанавливается в мВ.

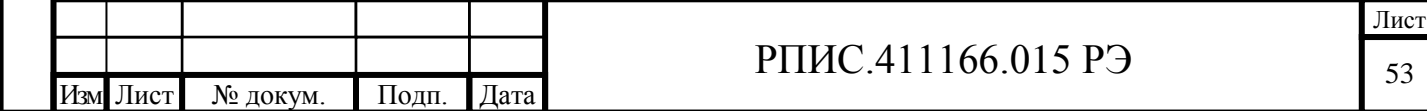

4. Ответ на запрос ошибки состоит из двух параметров: Код,«Описание». Код отрицательный для ошибок, определенных в стандарте SCPI и положительный для ошибок, характерных для генератора. Строка «Описание» содержит описание ошибки. Длинна ответа не более 255 символов. Количество ошибок в очереди не более 30. После чтения ошибки она удаляется из очереди ошибок. Описание ошибок см. в Таблице А.5.

5. Инициализировать прибор исходными заводскими значениями (частота 1кГц, уровень 1В, импеданс 600 Ом, опорный генератор 10 МГц внутренний, считать все регулировочные коэффициенты из EEPROM). После этого нужно очистить состояния командой «\*CLS».

6. По умолчанию доступ к регулировочным коэффициентам запрещен (защита включена). Для отключения защиты необходимо ввести пароль. При включении защиты пароль вводить не нужно.

7. Полная блокировка клавиатуры. Отменить ее можно только командой «KLOC OFF\n» или перезапуском прибора.

8. Ответ OK появляется не зависимо от состояния DEBUGOK и ожидать его следует от 100 до 500 мс. Если нет ответа, то связь не установлена

9. Формат параметров – BR,P,DB,SB (BaudeRate,Parity,DataBits,StopBits) где BR = 1200|2400|4800|9600|19200|38400|57600|115200;

 $P = 0|1|2|3|4$  (NONE| ODD| EVEN| MARK| SPACE);

 $DB = 5|6|7|8;$ 

Подп. и дата Взам. инв.№ Инв.№ дубл.

Взам. инв. №

Подп. и дата

Подп. и дата

Инв. № дубл.

 $SB = 0|1|2|3$  (None| One| Two| OnePointFive).

ДУ через RS-232 по умолчанию настроено так: 9600,0,8,1. При установке новых параметров они не записываются в память контроллера. При использовании канала связи RS-232 гарантированной доставки нет, но возможна обработка ошибок – необходимо использовать квитирование, контроль четности и посылку перезапросов.

10. Если интерактивный/отладочный ответ разрешен, но его нет после посылки любой команды управления, то соответствующая команда не выполнилась. По умолчанию интерактивный/отладочный ответ запрещен.

11. Запуск процедуры диагностики прибора. Если результат 0, то диагностика пройдена успешно. Если 1, то нет. Для детализации ошибки отправить запрос «ERR?».

12. Контрольная сумма по алгоритму CRC-32-IEEE 802.3 (на полиноме 0xEDB88320) рассчитывается при включении прибора.

При выполнении любой команды настройки происходит почти полное блокирование управления с клавиатуры. Кнопка ОТМ отключает эту блокировку.

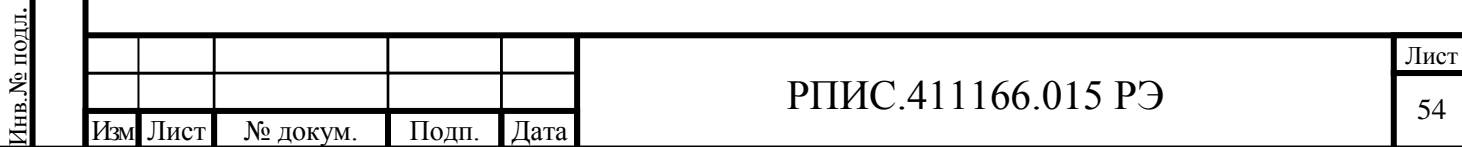

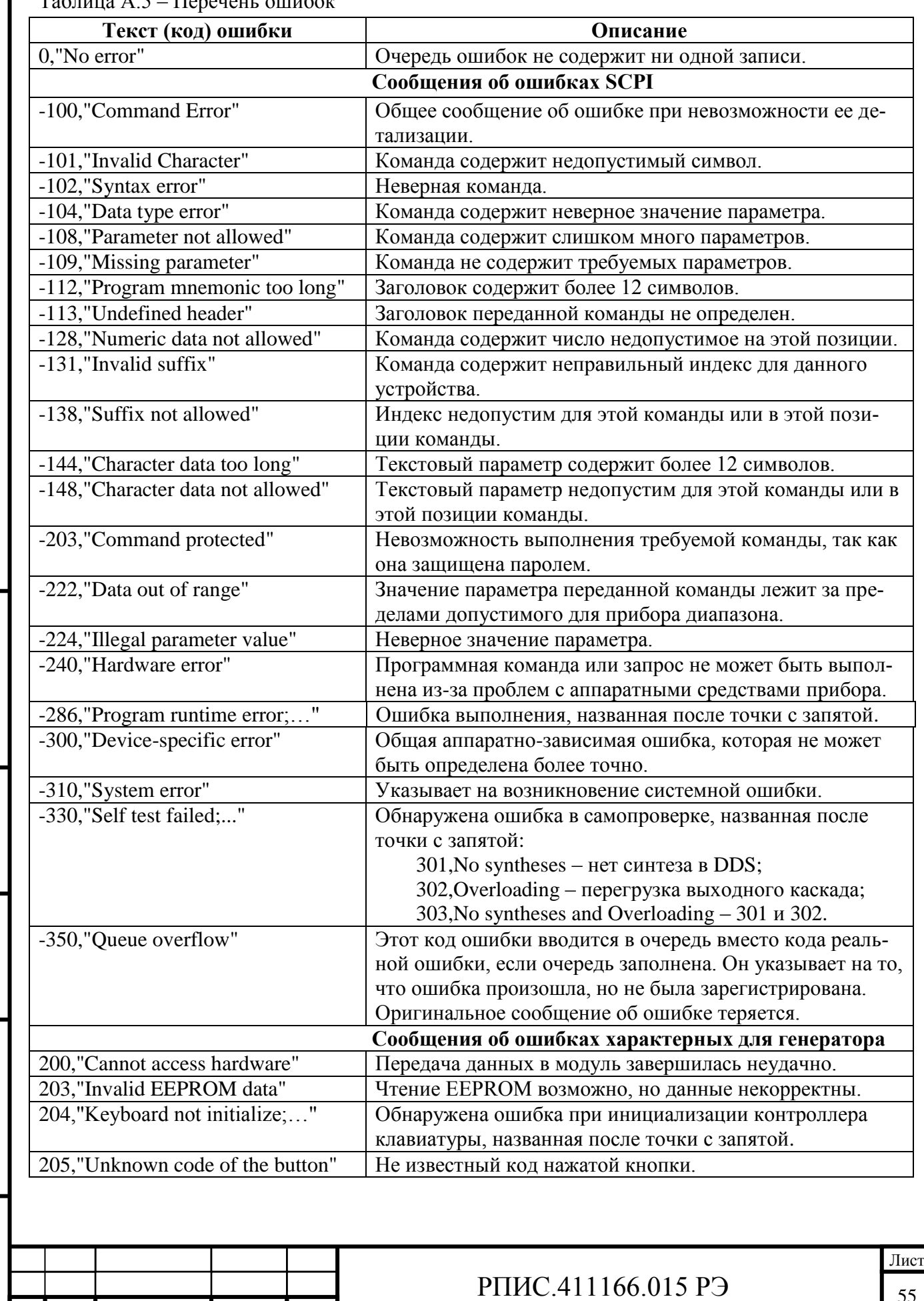

#### Таблица А.5 – Перечень ошибок

Подп. и дата Взам. инв.№ Инв.№ дубл.

Взам. инв. №

Подп. и дата

Инв.<br>№ дубл.

Инв.№ подл.

Інв. № подл.

Подп. и дата

Изм Лист № докум. Подп. Дата

#### Пример программы вычисления контрольной суммы CRC32 на языке C# приведен ниже.

```
Изм Лист № докум. Подп. Дата
                                                   РПИС.411166.015 РЭ
/// <summary>
/// Вычисление CRC32. Пример использования:
/// System.IO.FileStream stream1 = System.IO.File.OpenRead("test.txt");
      Console.WriteLine(string.Format("{0:X}", CalculateCRC32(stream1)));
/// </summary>
/// <param name="stream"></param>
/// <returns></returns>
public static uint CalculateCRC32(System.IO.Stream stream)
{
 const int buffer_size = 1024;
 const uint POLYNOMIAL = 0xEDB88320;
    uint result = 0xFFFFFFFF;
     uint Crc32;
    byte[] buffer = new byte[buffer size];
    uint[] table_CRC32 = new uint[2\overline{5}6];
     unchecked {
         // Инициалиазация таблицы
        for (int i = 0; i < 256; i++) {
            Crc32 = (uint)i;for (int j = 8; j > 0; j--) {
                if ((Crc32 \& 1) == 1)Crc32 = (Crc32 \gg 1) \land POLYNOMIAL;
                 else
                    Crc32 \gg= 1; }
            table CRC32[i] = Crc32; }
         // Чтение из буфера
        int count = stream. Read(buffer, 0, buffer size);
         // Вычисление CRC
        while (count > 0) {
            for (int i = 0; i < count; i+1)
                result = ((result) >> 8) ^ table CRC32[(buffer[i]) ^ ((result) & 0x0000000FF];
            count = stream. Read(buffer, 0, buffer size);
         }
     }
     return ~result;
}
```
Подп. и дата Взам. инв.№ Инв.№ дубл.

Взам. инв. №

Подп. и дата

Инв. № дубл.

Инв.№ подл.

нв. № подл.

Подп. и дата

<span id="page-56-1"></span><span id="page-56-0"></span>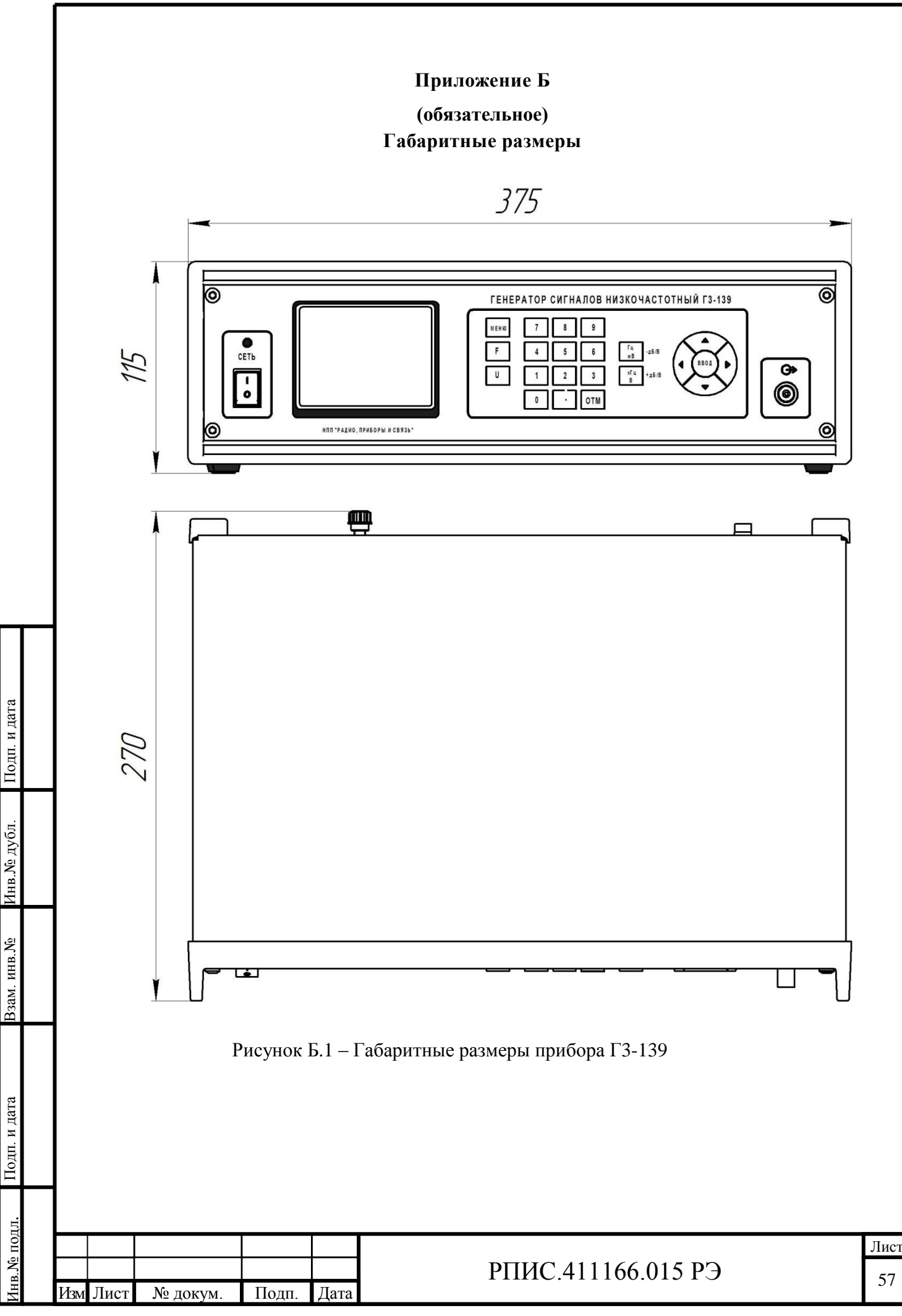

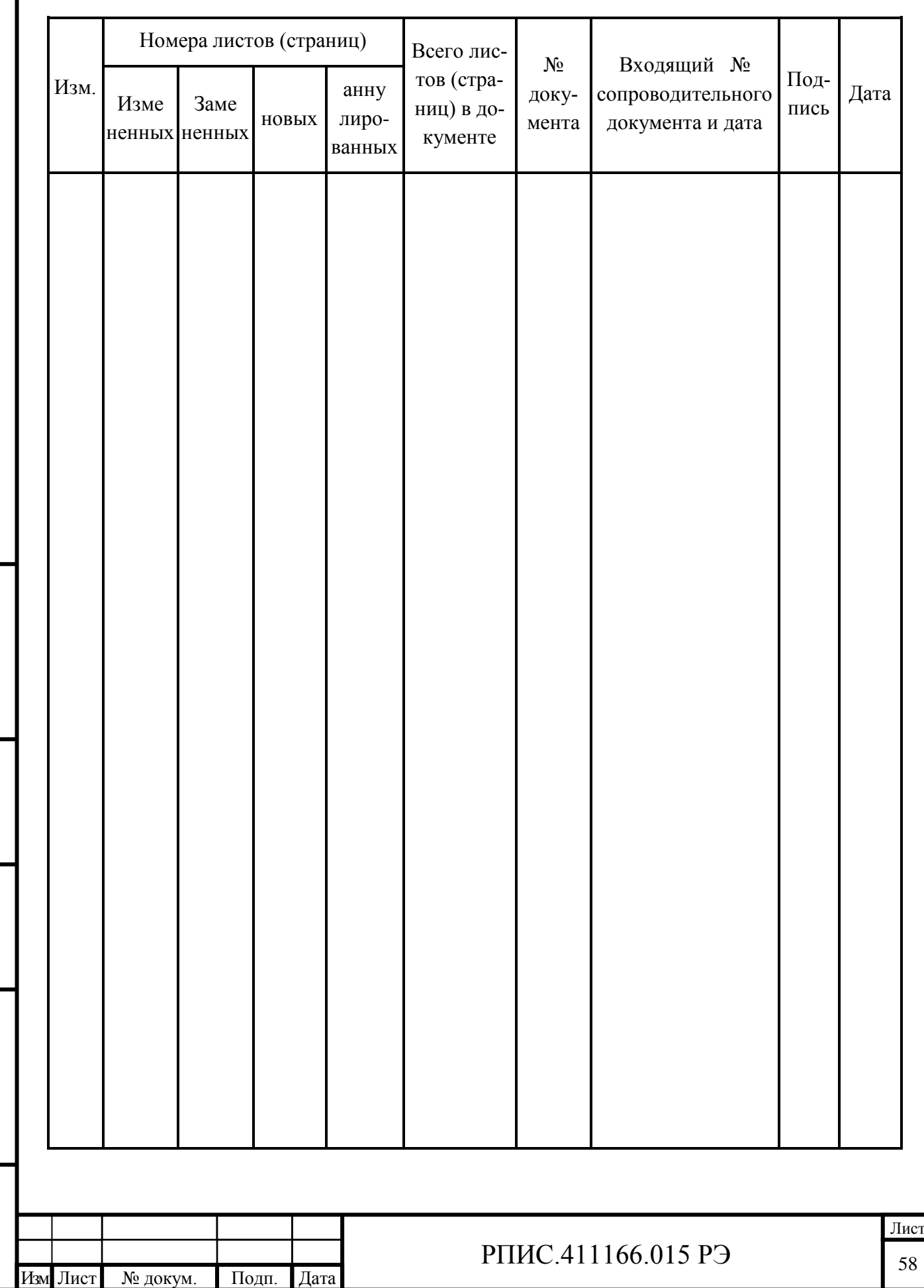

Подп. и дата Взам. инв.№ Инв.№ дубл.

**5N** ани меся

Подп. и дата

нв.<br>Ле<br/> дубл.

Инв.№ подл.

Інв. № подл.

Подп. и дата

# **ЛИСТ РЕГИСТРАЦИИ ИЗМЕНЕНИЙ**